# 视频 WEB 插件开发指南

版权所有**©**杭州海康威视数字技术股份有限公司 **2020**

#### 版权所有**©**杭州海康威视数字技术股份有限公司 **2020**。保留一切权利。

本文档的任何部分,包括文字、图片、图形等均归属于杭州海康威视数字技术股份有限公司或其关 联公司(以下简称"海康威视")。未经书面许可,任何单位或个人不得以任何方式摘录、复制、翻 译、修改本手册的全部或部分。除非另有约定,海康威视不对本手册提供任何明示或默示的声明或 保证。

#### 责任声明

在法律允许的最大范围内,本文档是"按照现状"提供,可能存在瑕疵或错误。海康威视不对本文档 提供任何形式的明示或默示保证,包括但不限于适销性、质量满意度、适合特定目的、不侵犯第三 方权利等保证;亦不对使用或是分发本文档导致的任何特殊、附带、偶然或间接的损害进行赔偿, 包括但不限于商业利润损失、系统故障、数据或文档丢失产生的损失。

# 目录

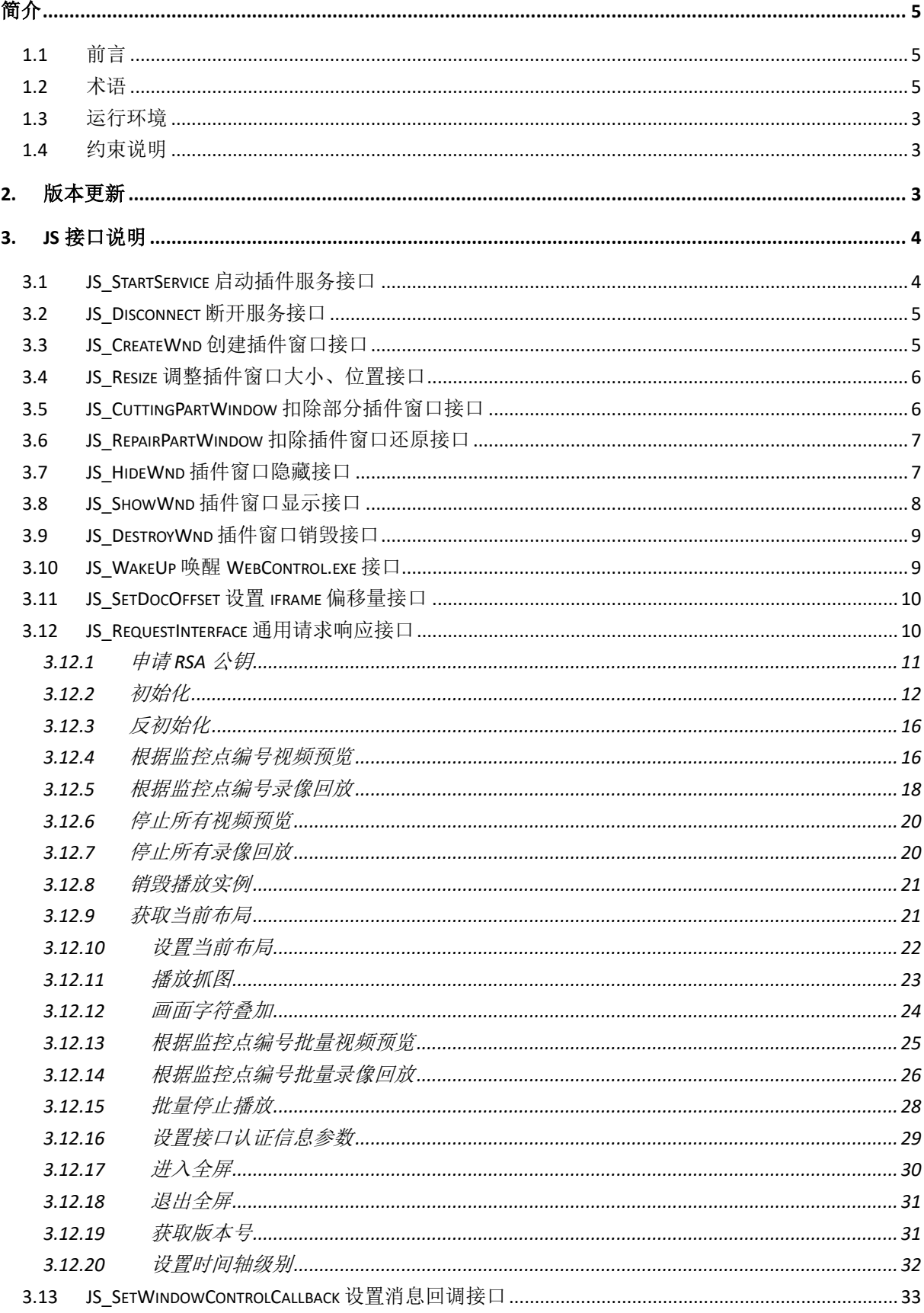

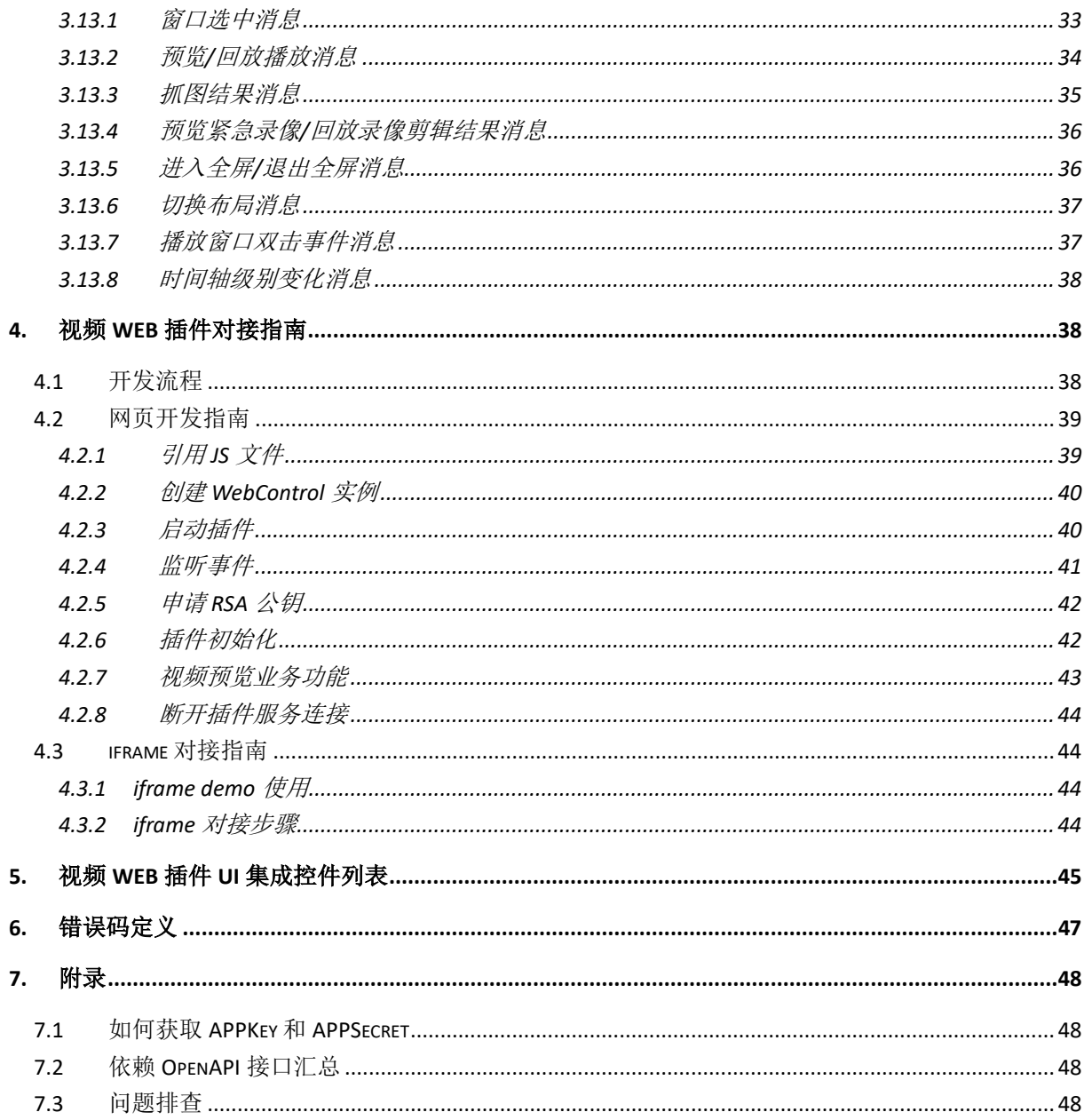

# <span id="page-4-0"></span>简介

# <span id="page-4-1"></span>**1.1**前言

非常感谢您使用我们公司的产品,我们将竭诚为您提供最好的服务。 本手册可能包含技术上不准确的地方或文字错误。

本手册的内容将做定期的更新,恕不另行通知,更新的内容将会在本手册的新版本中加入。

我们随时会改进或更新本手册中描述的产品或程序。

当您阅读该使用手册时,同时应该拿到本文档、以及以下文件:

| 文件名称                             | 描述                                         |  |  |
|----------------------------------|--------------------------------------------|--|--|
| VideoWebPlugin.exe               | 视频 WEB 插件安装包                               |  |  |
| demo_window_integration.html     | 视频预览、回放全功能 Demo, 可使用此 Demo 验证功能            |  |  |
| demo_window_simple_preview.html  | 视频预览简化 Demo, 可参照此 Demo 开发                  |  |  |
| demo_window_simple_playback.html | 录像回放简化 Demo, 可参照此 Demo 开发                  |  |  |
| demo_for_iframe.html             | iframe 对接 demo, 依赖 WEB 服务, 请参照 iframe 对接指  |  |  |
|                                  | <u>南</u>                                   |  |  |
| demo_embedded_for_iframe.html    | iframe 对接嵌入 html 文件, 依赖 WEB 服务, 请参照 iframe |  |  |
|                                  | 对接指南                                       |  |  |
| webs.exe                         | WEB 服务程序, 请参照 iframe 对接指南                  |  |  |
| jsencrypt.min.js                 | 用于 RSA 公钥加密的 js 库文件                        |  |  |
| jsWebControl-1.0.0.min.js        | 用于与视频 WEB 插件交互的 js 文件                      |  |  |

表 1.1-1 文件清单

# <span id="page-4-2"></span>**1.2**术语

本文涉及相关术语如表 1.2-1 和图 1.2-1、图 1.2-2:

表 1.2-1 术语解释

| 名称        | 描述                                                           |
|-----------|--------------------------------------------------------------|
| 视频 WEB 插件 | 视频 WEB 插件(以下简称 VideoWebPlugin)用于跨浏览器开发 WEB 视频应               |
|           | 用, 提供了实时视频播放、历史视频回放功能。安装 VideoWebPlugin.exe 后,               |
|           | 系统会自动运行 WebControl.exe 的程序, 并由 jsWebControl-1.0.0.min.js 与之交 |
|           | 互完成视频的各项功能                                                   |
| DIV窗口     | 指前端提供的非弹出页面的 DIV 标识的窗口                                       |
| 插件窗口      | 指视频 WEB 插件提供的窗口, 该窗口是 DIV 窗口的子窗口, 若 DIV 窗口尺寸                 |
|           | 发生变化,该窗口尺寸也随之变化。如图 1.2-1, 整个图中的窗口称为插件窗口                      |
| 插件服务      | 指管理插件窗口与 DIV 窗口交互、前端与视频 WEB 插件交付的服务, 该服务                     |
|           | 由 WebControl.exe 统一管理                                        |

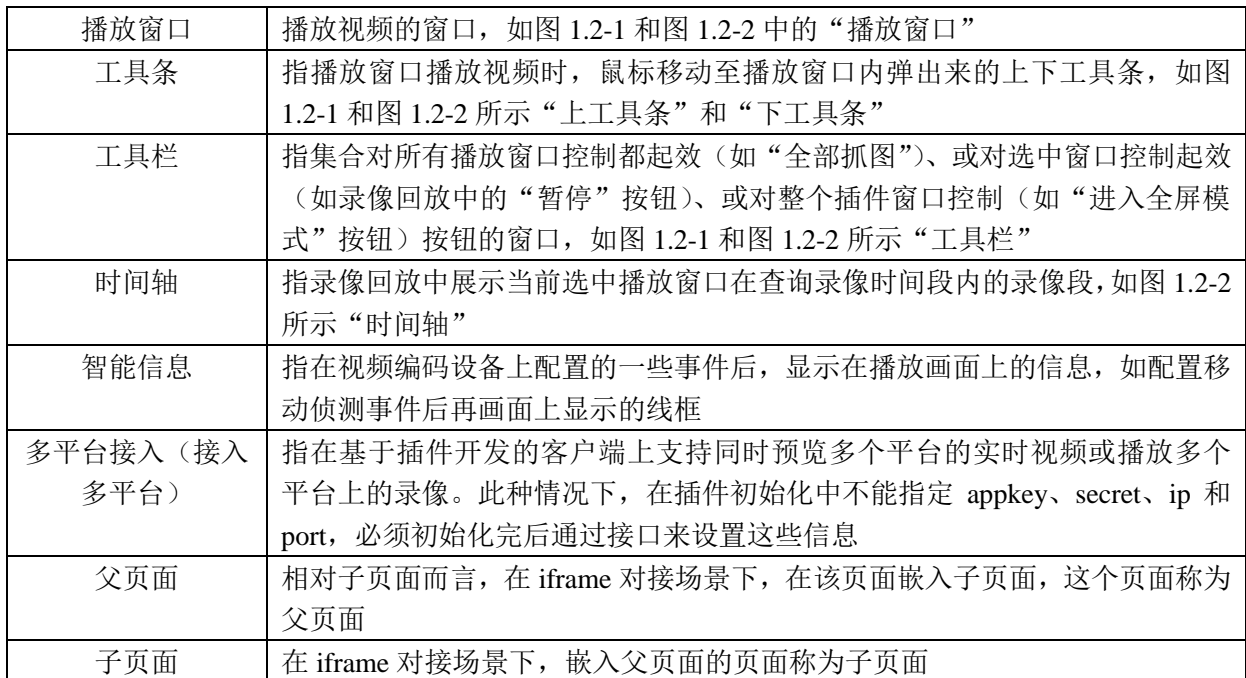

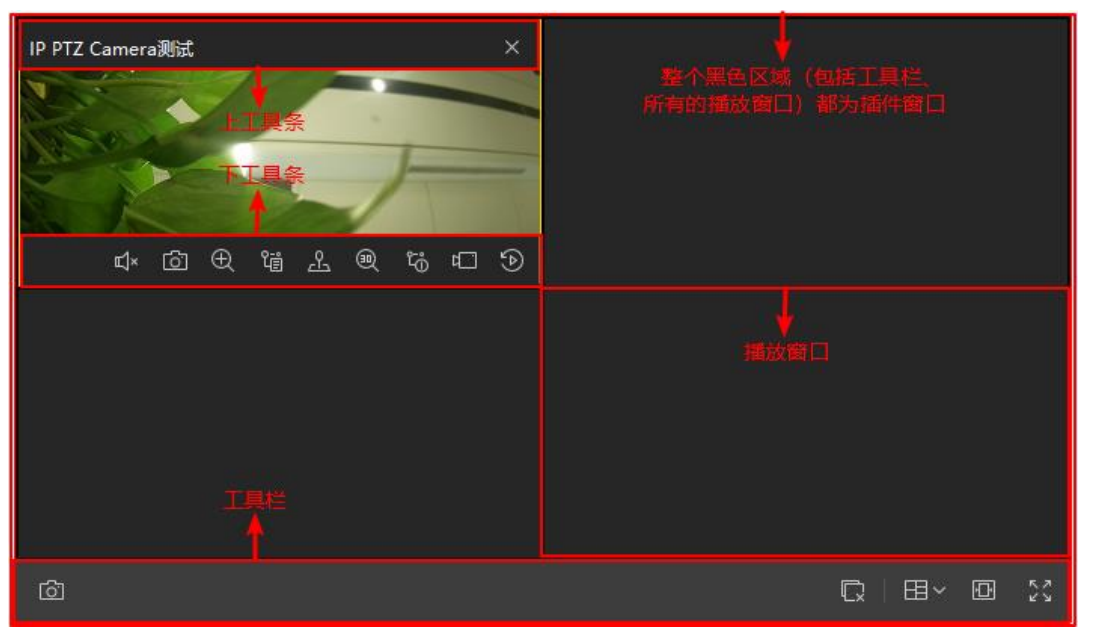

图 1.2-1 视频 WEB 插件(实时预览)UI 模块分类

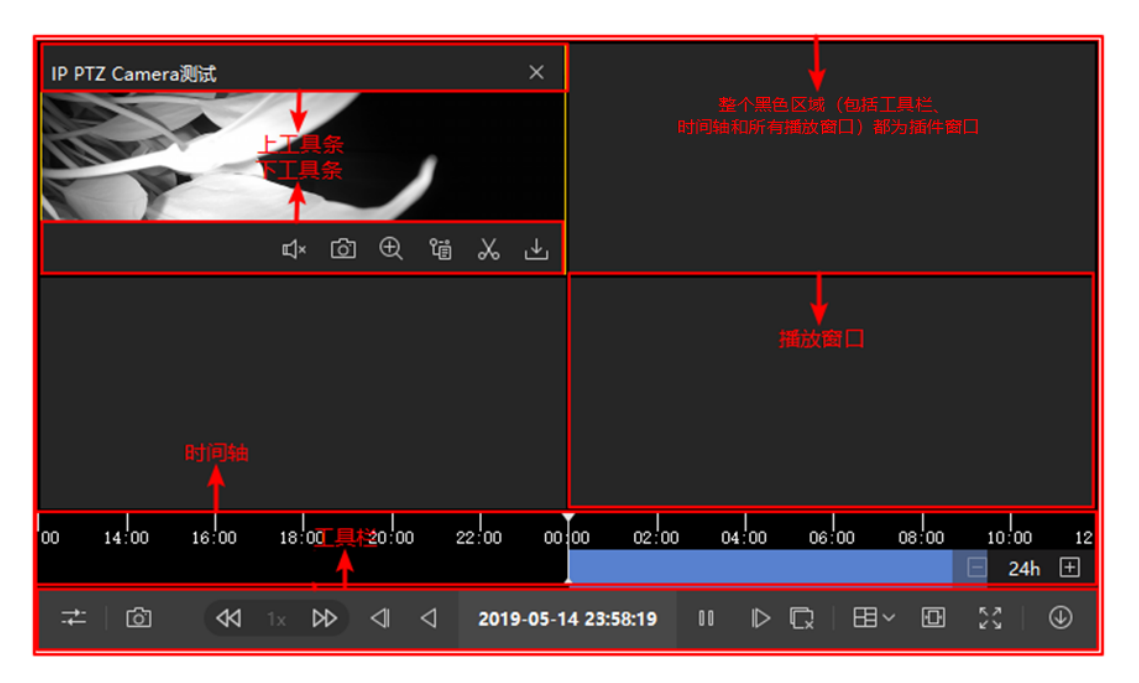

图 1.2-2 视频 WEB 插件(录像回放)UI 模块分类

### <span id="page-6-0"></span>**1.3**运行环境

- Win7 32/64 位操作系统:32 位 IE10 (兼容 64 位 IE10, 64 位 IE10 环境下浏览器会默认启动 32 位 IE)、32/64 位 IE11、32/64 位 Chrome45.0 及以上版本、32/64 位 Firefox52.0 及以上版本,
- Win10 32/64 位操作系统: 32/64 位 IE11、32/64 位 Chrome45.0 及以上版本、32/64 位 Firefox51.0 及以上版本

### <span id="page-6-1"></span>**1.4**约束说明

- 触摸屏 Windows 操作系统未经全面测试, 不推荐使用
- 非企业版 Windows 操作系统未经测试, 请使用企业版 Windows 操作系统
- 语音对讲只支持海康 SDK 协议、ehome 协议、国标协议、ISUP 协议和直连萤石接入设备
- iframe 对接存在插件窗口无法及时更新位置导致用户体验问题, 并且被嵌入的页面需要禁用滚 动条,请谨慎使用。
- **IE、Chrome、Firefox 浏览器对接时不建议启动多个插件服务**, 一般情况下一个 Tab 页只启动一 个插件服务
- 低帧率(帧率低于 5FPS)情况下即时回放打开声音会出现声音慢出或少几秒情况

# <span id="page-6-2"></span>**2.** 版本更新

V1.5.2

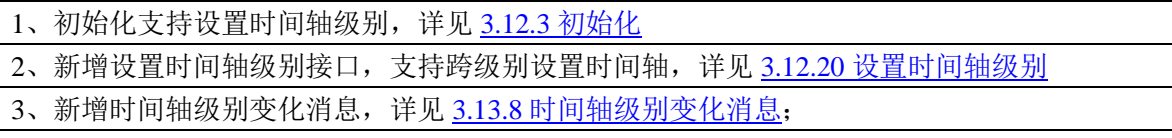

V1.5.1

1、新增支持工具栏按钮自定义,详见 3.12.2 [初始化;](#page-15-0)

2、新增支持判断点位是否为级联点位相关功能,详见 3.12.13 [根据监控点编号视频预览和](#page-28-0) [3.12.14](#page-29-0) 根 [据监控点编号录像回放;](#page-29-0)

3、新增支持播放窗口双击事件消息,详见 3.13.7 [播放窗口双击事件消息;](#page-40-1)

#### V1.5.0

1、新增支持同时接入多个平台的实时预览、录像回放;

2、新增支持录像锁定相关功能;

3、新增支持紧急录像、录像剪辑展示已录像时长,支持布局切换消息回调;

4、新增云台控制状态下滚动滚轮调焦功能;

5、新增进入全屏、退出全屏请求功能;

6、支持 iframe 对接, 嵌入页面需禁用滚动条;

V1.4.1

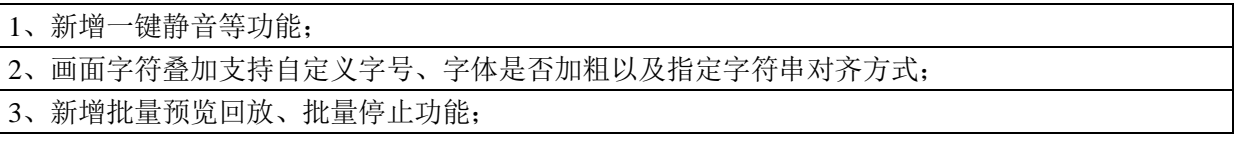

#### V1.4.0

1、新增断流重连功能;

2、新增直连萤石预览回放功能;

3、新增直连萤石语音对讲功能;

<span id="page-7-0"></span>4、解决已知缺陷问题;

# **3. JS** 接口说明

# <span id="page-7-1"></span>**3.1 JS\_StartService** 启动插件服务接口

■ 接口定义

JS\_StartService(szType, options)

- 功能说明 启动插件服务
- 使用条件 插件实例化成功后启动插件服务

■ 入参

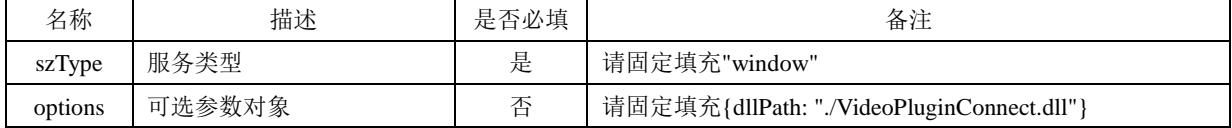

- 返回值 Promise。接口成功说明服务启动成功,失败则说明服务启动失败
- 使用示例

oWebControl.JS\_StartService("window", { // oWebControl 为 WebControl 的对象

dllPath: "./VideoPluginConnect.dll"

}).then(function(){

#### 版权所有**©**杭州海康威视数字技术股份有限公司 **2020 4** / **49**

```
// 服务启动成功
   },function(){
      // 服务启动失败
 });
■ 特殊使用场景说明
```

```
无
```
### <span id="page-8-0"></span>**3.2 JS\_Disconnect** 断开服务接口

```
■ 接口定义
```
JS\_Disconnect()

- 功能说明 断开与插件服务的连接
- 使用条件 插件服务已启动,一般在前端 unload 事件、路由离开页面时调用
- 入参
	- 无
- 返回值

Promise。接口成功说明服务启动成功,失败则说明服务启动失败

■ 使用示例

oWebControl.JS\_Disconnect().then(function(){ // oWebControl 为 WebControl 的对象

// 断开与插件服务的连接成功

},function(){

// 断开与插件服务的连接失败

});

特殊使用场景说明

IE 浏览器中使用插件存在插件窗口销毁耗时导致浏览器页面消息后可能还会显示一会,可在调 JS\_Disconnect 前调 JS HideWnd 接口先将插件窗口隐藏。

# <span id="page-8-1"></span>**3.3 JS\_CreateWnd** 创建插件窗口接口

■ 接口定义

JS\_CreateWnd(szId, iWidth, iHeight, options)

■ 功能说明

创建插件窗口,并且插件窗口始终置顶。若不想插件置顶,显示其它控件,详见 3.6 和 3.7 中的 接口描述。

■ 使用条件 插件实例化成功后启动插件服务

入参

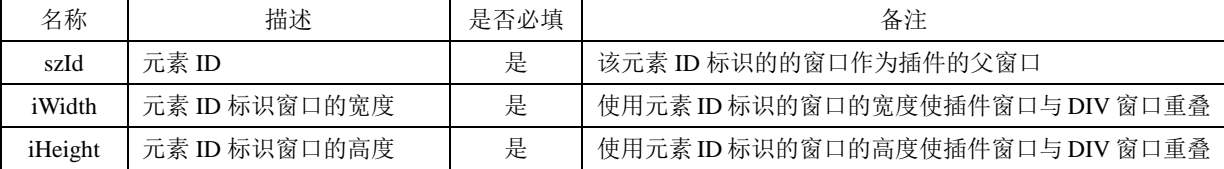

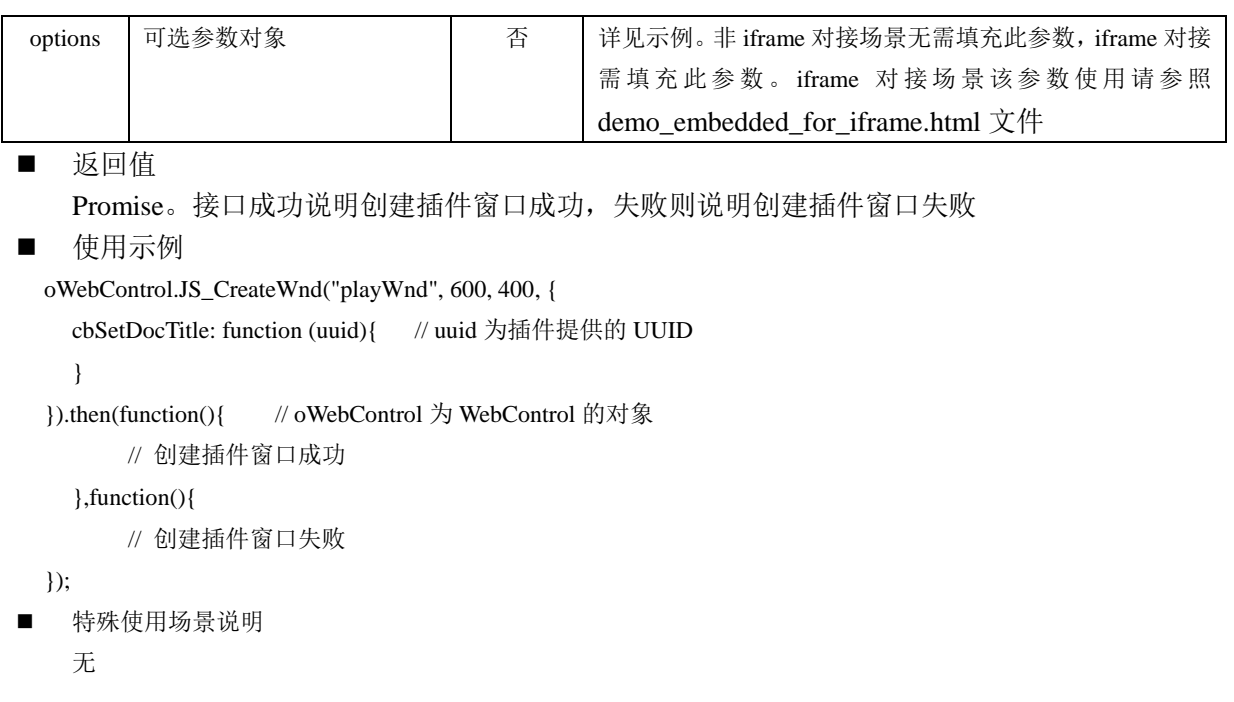

# <span id="page-9-0"></span>**3.4 JS\_Resize** 调整插件窗口大小、位置接口

■ 接口定义

JS\_Resize(iWidth, iHeight)

- 功能说明 插件窗口无法感知 DIV 窗口的大小、位置变化,通过此接口来调整插件窗口大小与位置
- 使用条件

创建插件顶层窗口后,前端 DIV 窗口 resize、页面 scroll 事件触发时都需调此接口来调整插件窗 口大小与位置

■ 入参

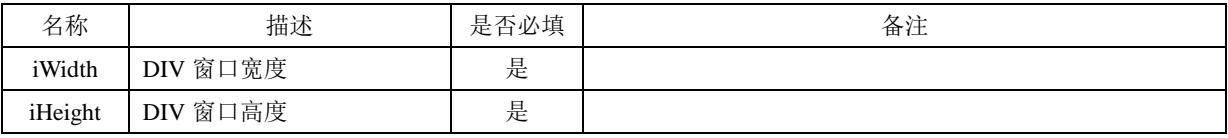

- 返回值
	- 无
- 使用示例
	- oWebControl.JS\_Resize(700, 500); // oWebControl 为 WebControl 的对象
- 特殊使用场景说明

无

# <span id="page-9-1"></span>**3.5 JS\_CuttingPartWindow** 扣除部分插件窗口接口

- 接口定义
	- JS CuttingPartWindow(iLeft, iTop, iWidth, iHeight)
- 功能说明 扣除插件窗口部分窗口。

版权所有**©**杭州海康威视数字技术股份有限公司 **2020 6** / **49**

■ 使用条件

插件窗口创建后,会始终置顶,因此当和其它组件一同使用时,会遮挡其它组件内容,该接口 的作用是,当部分插件窗口不需要置顶时,我们会隐藏部分插件窗口。

■ 入参

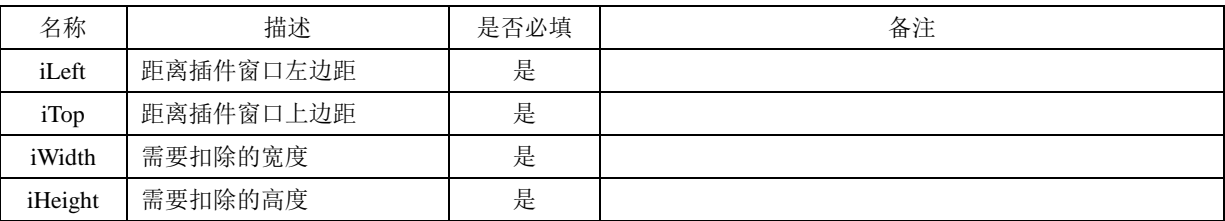

■ 返回值

无

■ 使用示例

oWebControl.JS\_CuttingPartWindow(0, 0, 100, 100); // oWebControl 为 WebControl 的对象

特殊使用场景说明

无

# <span id="page-10-0"></span>**3.6 JS\_RepairPartWindow** 扣除插件窗口还原接口

■ 接口定义

JS\_RepairPartWindow(iLeft, iTop, iWidth, iHeight)

- 功能说明 还原扣除部分窗口后的插件窗口
- 使用条件

和 3.5 中的接口配合使用,当需要完全显示插件窗口时,使用该接口显示已经隐藏的部分插件 窗口。

入参

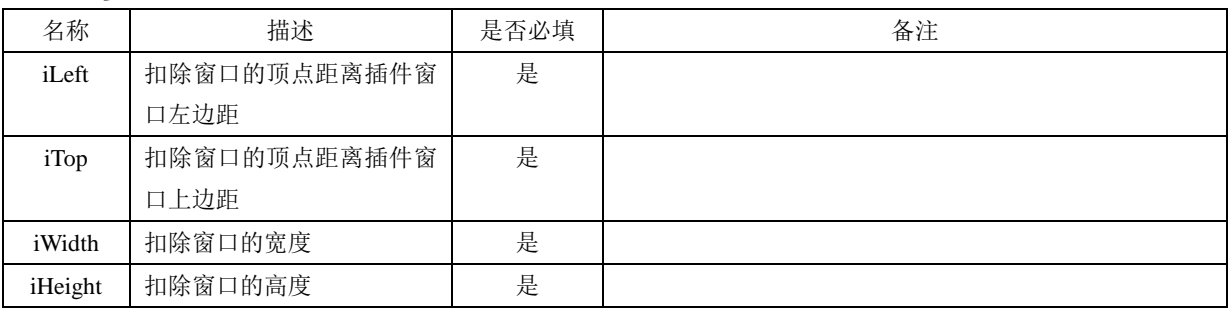

■ 返回值

无

■ 使用示例

oWebControl.JS\_RepairPartWindow(0, 0, 100, 100); // oWebControl 为 WebControl 的对象

特殊使用场景说明

无

# <span id="page-10-1"></span>**3.7 JS\_HideWnd** 插件窗口隐藏接口

■ 接口定义

版权所有**©**杭州海康威视数字技术股份有限公司 **2020 7** / **49**

JS\_HideWnd()

- 功能说明 隐藏插件窗口
- 使用条件
- 插件窗口创建成功
- 入参
	- 无
- 返回值

无

■ 使用示例

oWebControl.JS\_HideWnd(); // oWebControl 为 WebControl 的对象

■ 特殊使用场景说明

一个浏览器页面使用多个 DIV 窗口加载了多个插件窗口时,插件窗口全屏后其它窗口会处于全屏窗口上,针对 此场景如下处理:

- JS\_SetWindowControlCallback 设置的消息回调中监听窗口全屏事件
- ✔ 监听到窗口全屏事件时调 JS\_HideWnd 插件窗口隐藏接口对除接收到全屏事件的插件窗口外的其它窗口隐 藏
- ✔ 监听到窗口退出全屏事件时调 JS ShowWnd 插件窗口显示窗口对接收到退出全屏事件的插件窗口外的其 它窗口显示

# <span id="page-11-0"></span>**3.8 JS\_ShowWnd** 插件窗口显示接口

■ 接口定义

JS\_ShowWnd()

- 功能说明 显示插件窗口
- 使用条件 插件窗口隐藏后可调此接口来显示
- 入参
	- 无
- 返回值

无

- 使用示例 oWebControl.JS\_ShowWnd(); // oWebControl 为 WebControl 的对象
- 特殊使用场景说明

一个浏览器页面使用多个 DIV 窗口加载了多个插件窗口时,插件窗口全屏后其它窗口会处于全屏窗口上,针对 此场景如下处理:

- ✔ JS SetWindowControlCallback 设置的消息回调中监听窗口全屏事件
- ✔ 监听到窗口全屏事件时调 JS HideWnd 插件窗口隐藏接口对除接收到全屏事件的插件窗口外的其它窗口隐 藏
- ✔ 监听到窗口退出全屏事件时调 JS\_ShowWnd 插件窗口显示窗口对接收到退出全屏事件的插件窗口外的其 它窗口显示

# <span id="page-12-0"></span>**3.9 JS\_DestroyWnd** 插件窗口销毁接口

■ 接口定义

JS\_DestroyWnd()

- 功能说明 销毁插件窗口
- 使用条件
	- 当不需要视频播放时,通过此接口来销毁插件窗口
- 入参
	- 无
- 返回值

Promise。接口成功说明销毁插件窗口成功,失败则说明销毁插件窗口失败

■ 使用示例 oWebControl.JS\_DestroyWnd().then(function(){ // oWebControl 为 WebControl 的对象 // 销毁插件窗口成功

},function(){

// 销毁插件窗口失败

});

特殊使用场景说明

浏览器页面需随时启用和禁用视频播放的场景,可通过 JS\_DestroyWnd 销毁插件窗口来禁用视频播放,可通过 JS CreateWnd 来重新启用视频播放

# <span id="page-12-1"></span>**3.10 JS\_WakeUp** 唤醒 **WebControl.exe** 接口

■ 接口定义

JS\_WakeUp(szProtocal)

- 功能说明 当 WebControl.exe 未启动时唤醒 WebControl.exe。若 WebControl.exe 已启动则忽略
- 使用条件

VideoWebPlugin.exe 已正确安装,若 Webcontrol.exe 进程异常退出或者 Webcontrol 进程连接失败

后,可以使用该接口启动 Webcontrol 进程。Webcontrol 的静态方法, 无需实例化, 直接调用即可, 详见 4.2.3 [启动插件](#page-43-1)

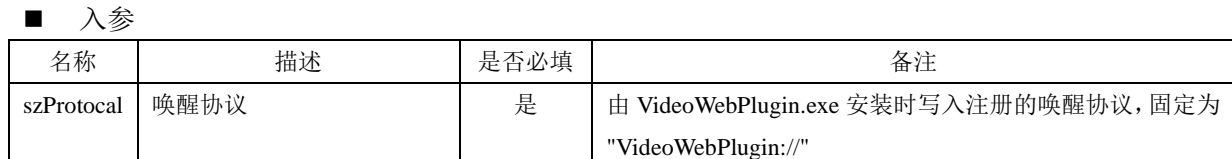

■ 返回值

无

- 使用示例 WebControl.JS\_WakeUp("VideoWebPlugin://") //详见 3.1 创建插件实例
- 特殊使用场景说明

无

版权所有**©**杭州海康威视数字技术股份有限公司 **2020 9** / **49**

# <span id="page-13-0"></span>**3.11 JS\_SetDocOffset** 设置 **iframe** 偏移量接口

■ 接口定义

JS\_SetDocOffset(offset)

- 功能说明 iframe 对接时,通过此接口来设置 DIV 窗口与文档的偏移量,使达到插件窗口与 DIV 窗口贴合 的效果
- 使用条件
- iframe 对接场景。

入参

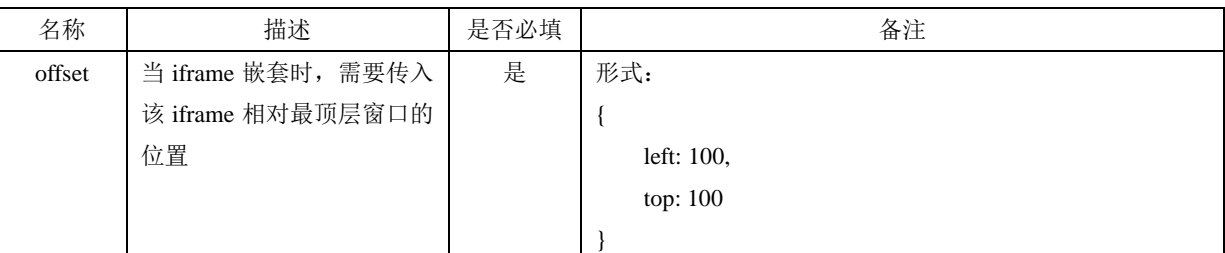

- 返回值
	- 无
- 使用示例

WebControl.JS\_SetDocOffset ({

left: 100,

top: 100

- }) //详见 3.1 创建插件实例
- 特殊使用场景说明

iframe 对接场景

# <span id="page-13-1"></span>**3.12 JS\_RequestInterface** 通用请求响应接口

● Js\_RequestInterface 是通用请求接口,用于完成各种功能, 功能参数由其 json 报文参数决定。json 报文参数格式:

```
{
   funcName: "funcName", // 功能标识, 详见下表
   argument: "argument" // 功能标识的参数, 如果无参数可不传
}
例如,对申请 RSA 公钥的请求 json 报文如下:
{
    funcName: "funcName",
    argument: "{
       keyLength: 1024
   }"
}
● 通用请求接口返回 json 报文, 只需要关注 responseMsg 信息, 其格式如下:
{
```

```
code: 0, <br> // 错误码 0-成功 1-失败
   msg: "invalid param", // 错误描述, 仅当 errorCode 非 0 时才有错误描述
   data: "" // 返回的数据, 如 RSA 公钥
}
例如,对申请 RSA 公钥请求的响应,报文如下:
{
   code: 0, // 错误码 0-成功 1-失败
   data: "{
       rsaPubKey: "MIBISFNUKEMGGNJSIGWMFIGGIMWUEIGOMWIUFIEMGKOMGJ" // RSA 公钥
    }"
}
```
#### <span id="page-14-0"></span>3.12.1申请 RSA 公钥

```
■ 功能说明
```
申请 RSA 公钥, 用于对敏感信息(如 appkey、secret)加密。

- 使用条件 创建插件实例之后,销毁插件实例之前。使用完后如还需加密传输,建议重新申请公钥。
- 功能标识: getRSAPubKey
- 输入参数

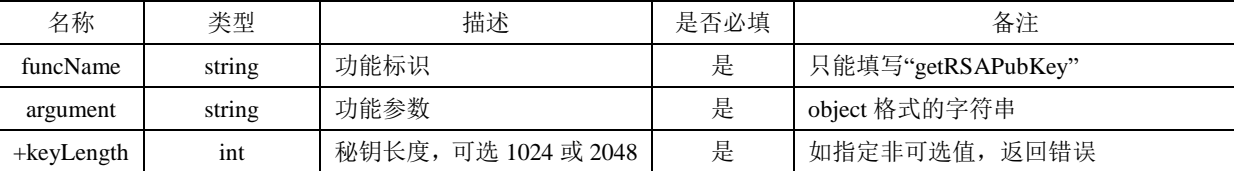

■ Js\_RequestInterface 通用请求入参举例

```
 funcName: "getRSAPubKey",
```

```
 argument: "{
```
keyLength: 1024

}"

}

{

■ 返回值

| 名称   | 类型     | 描述     | 是否必填 | 备注                           |
|------|--------|--------|------|------------------------------|
| code | int    | 错误码    | 是    | 0-成功 -1-失败                   |
| msg  | string | 错误描述   | 否    |                              |
| data | string | RSA 公钥 | 否    | base64 编码后的 RSA 公钥字符串。当 code |
|      |        |        |      | 为-1 时无此字段, 使用时填充方式为          |
|      |        |        |      | <b>RSA PKCS1 PADDING</b>     |

■ 返回值举例

{

code: 0, // 错误码 0-成功 1-失败

data: {

rsaPubKey: "MIBISFNUKEMGGNJSIGWMFIGGIMWUEIGOMWIUFIEMGKOMGJ" // 公钥

 } }

<span id="page-15-0"></span>3.12.2初始化

■ 功能说明

设置平台信息(APPKey、APPSecret、平台 IP 地址和平台端口), 设置界面显示效果(显示预 览还是回放界面,初始化布局)以及抓图存储路径。

■ 使用条件

创建插件实例后除申请 RSA 公钥功能外,调其它接口前应先初始化。

■ 功能标识: init

■ 输入参数

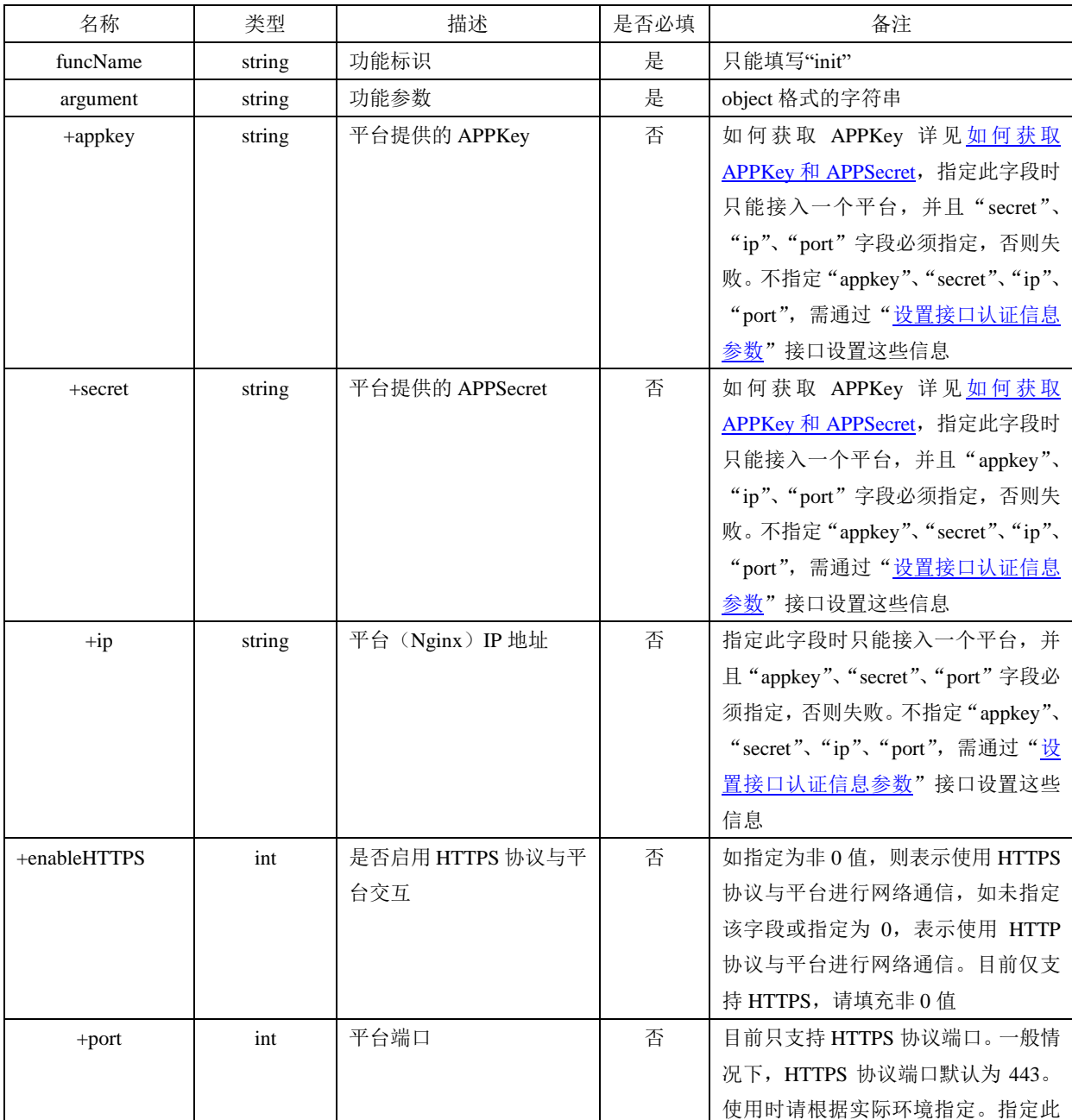

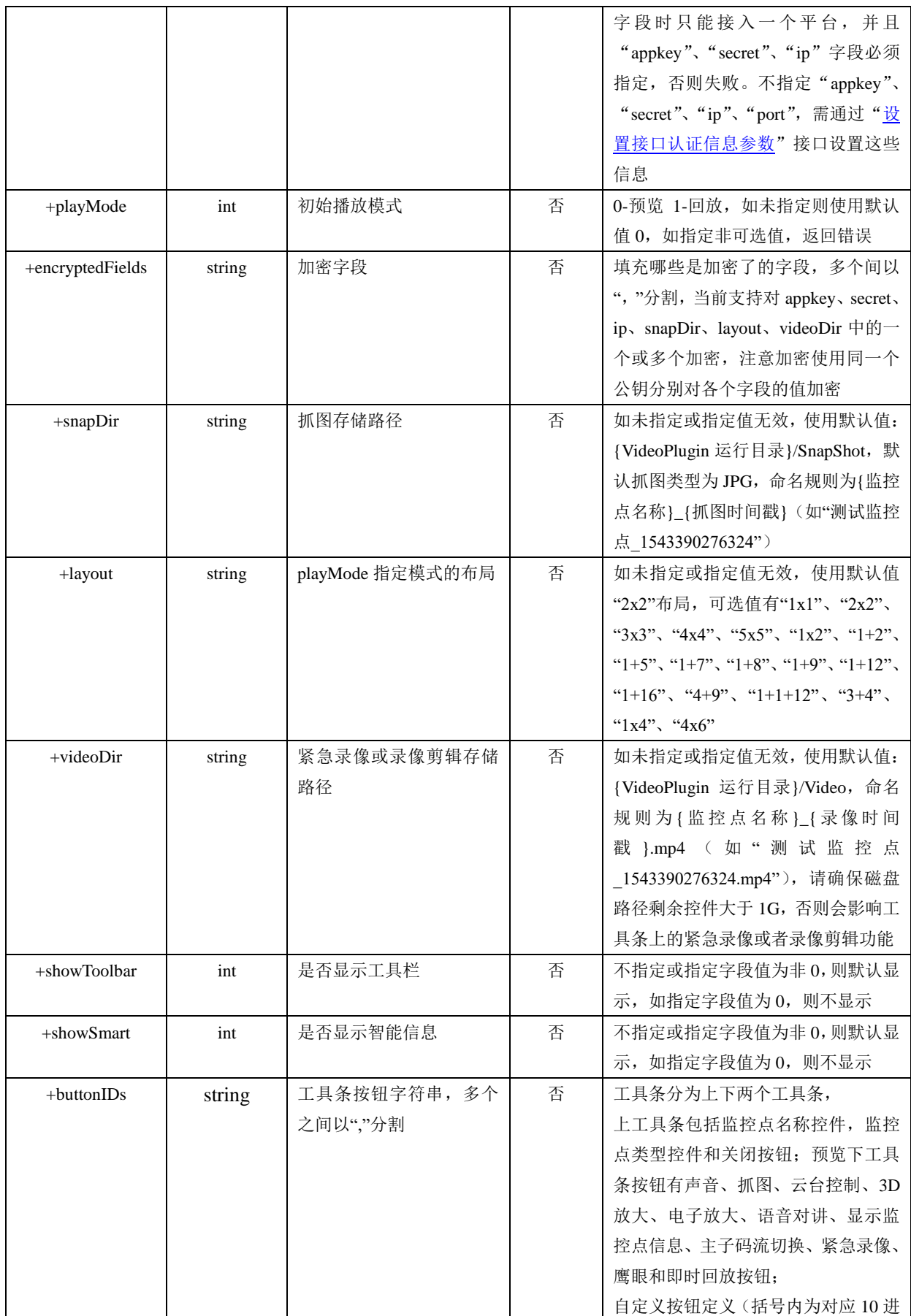

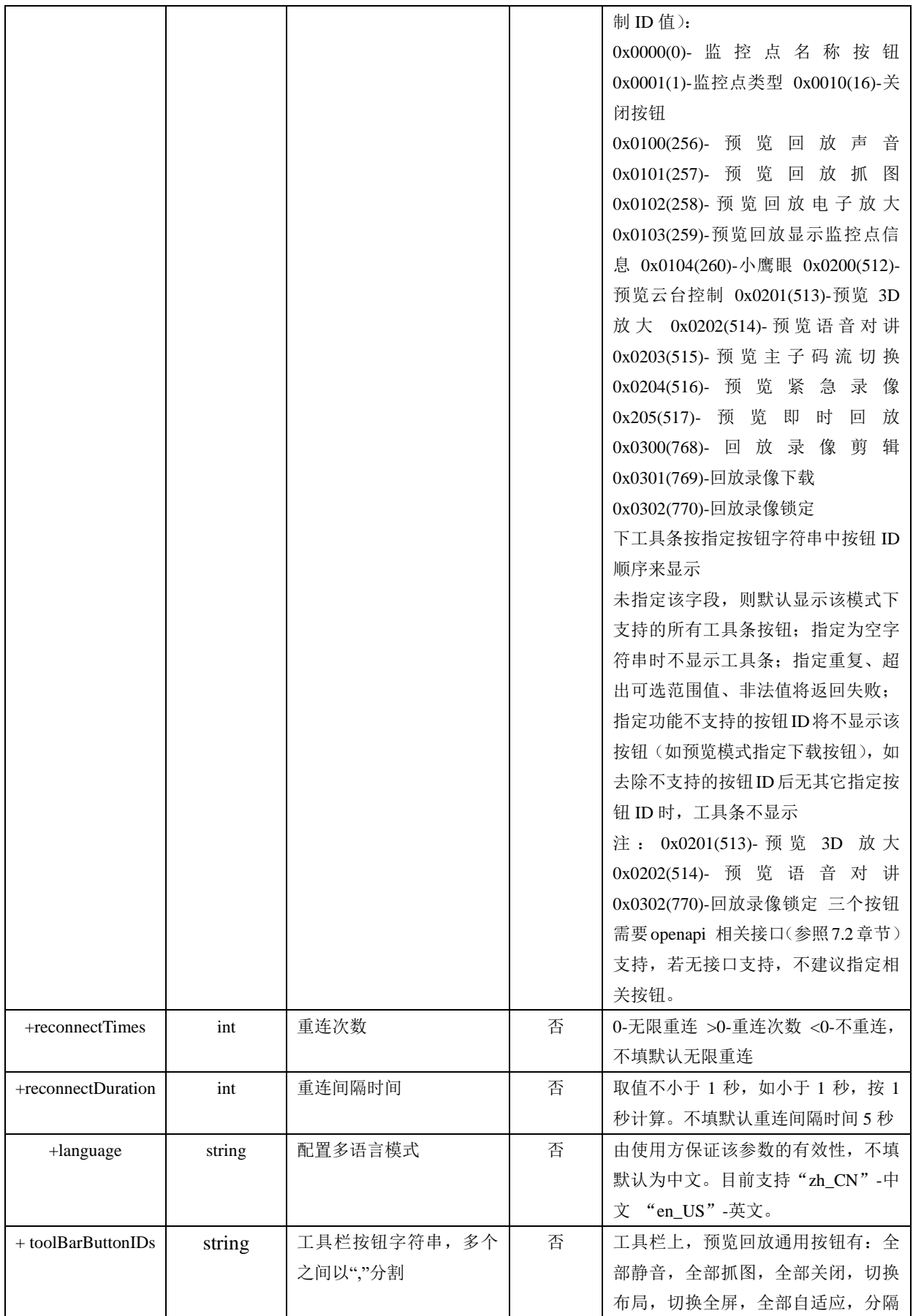

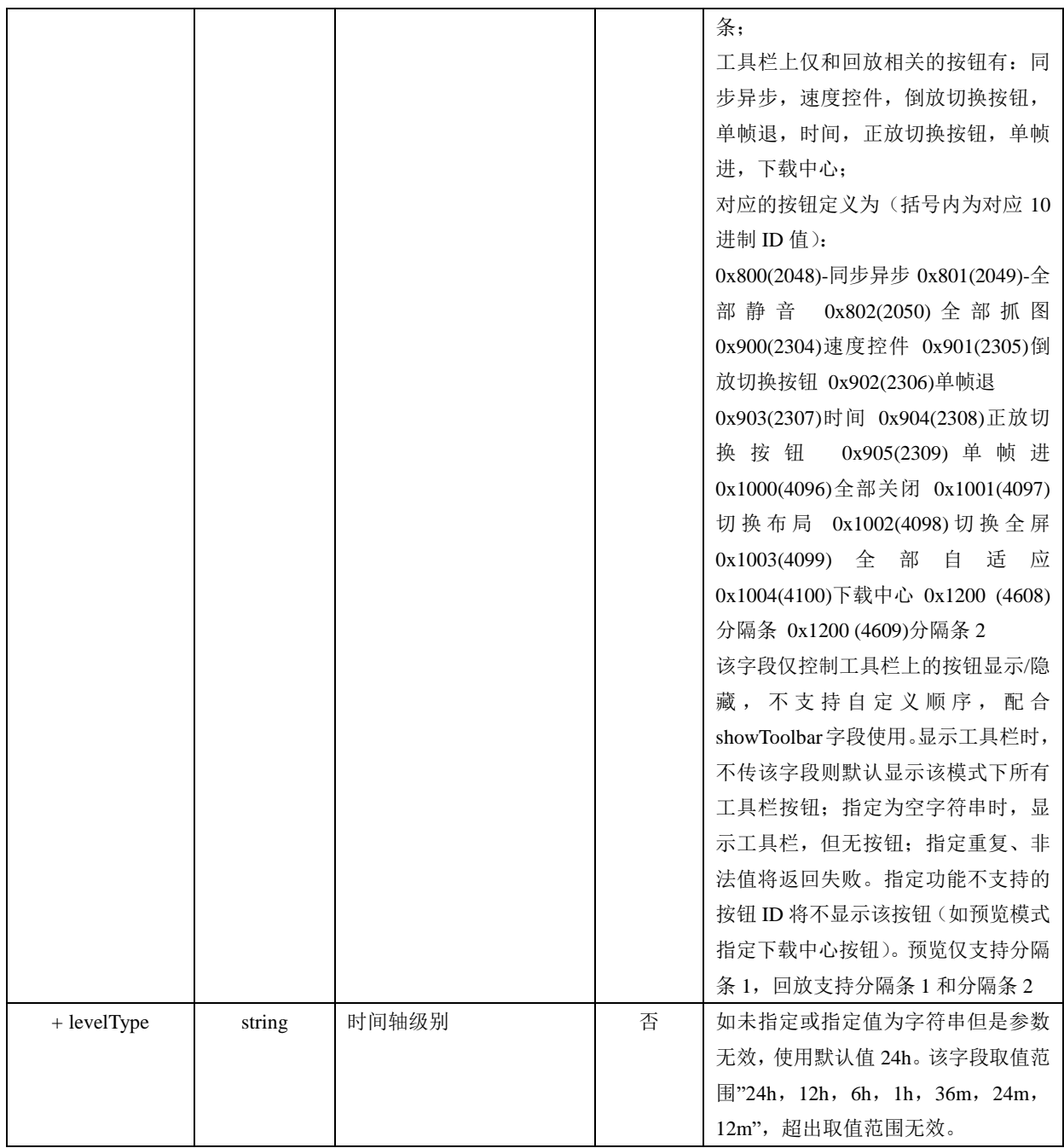

■ 通用请求入参举例

{

funcName: "init",

argument: "{

```
appkey: "afsgnhmj34567dgh", // API 网关提供的 appkey
secret: "vgkk3g0jaoj0igoigj", // API 网关提供的 secret
ip: "10.33.31.4", // API 网关 IP 地址
port: 9016, \blacksquare // API 网关端口
playMode: 0, <br> //播放模式(决定显示预览还是回放界面), 0-预览 1-录像播放
encryptedFields: "appkey,secret", //secret 和 appkey 已加密,对多个字段加密存在初始化耗时问题
snapDir: "D:\SnapDir", // 抓图存储路径
```
layout: "2x2" // 初始化 2x2 布局 showToolbar: 1,  $\qquad \qquad \text{\#} \ \mathbb{E} \bar{\pi} \mathbb{E} \mathbb{H}$ showIntelligent: 1, // 显示智能信息 buttonIDs: "0,16,256,257,258" toolBarButtonIDs: "2048,2049,2050,2304,2306,2305,2307,2308,2309,4096,4608,4097,4099,4098,4609,4100",

```
}
```
■ 返回值

}"

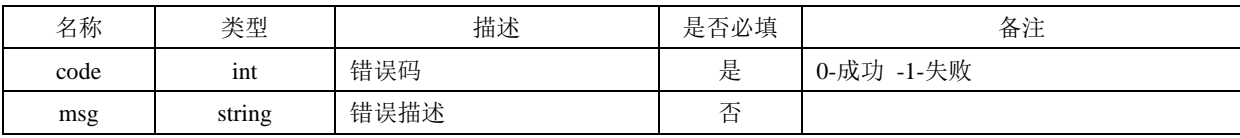

■ 返回值举例

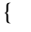

code: -1, 2000 and 2000 and 2000 and 2000 and 2000 and 2000 and 2000 and 2000 and 2000 and 2000 and 2000 and 20

msg: "invalid param: missing field of secret" // 错误描述

```
}
```
<span id="page-19-0"></span>3.12.3反初始化

■ 功能说明

插件反初始化。

■ 使用条件

销毁插件前需要对插件进行反初始化,关闭网页或页面时视频 WEB 插件 V1.1.0 开始不用反初 始化,视频 WEB 插件内部可捕获到网页或页面的关闭触发自动反初始化。

- 功能标识: uninit
- 输入参数

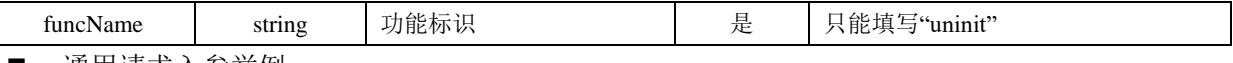

■ 迪用请求入参举例

{

funcName: "uninit"

}

■ 返回值

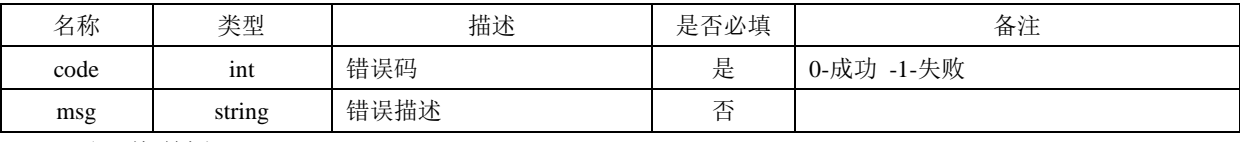

■ 返回值举例

{

code: 0 // 错误码

<span id="page-19-1"></span>}

3.12.4根据监控点编号视频预览

■ 功能说明

版权所有**©**杭州海康威视数字技术股份有限公司 **2020 16** / **49**

实时视频播放。

■ 使用条件

初始化为预览模式后即可进行视频预览。注意,使用直连萤石预览功能时,在初始化时要选择 启用 https, 若使用 http, 则不支持直连萤石预览。

■ 功能标识: startPreview

■ 输入参数

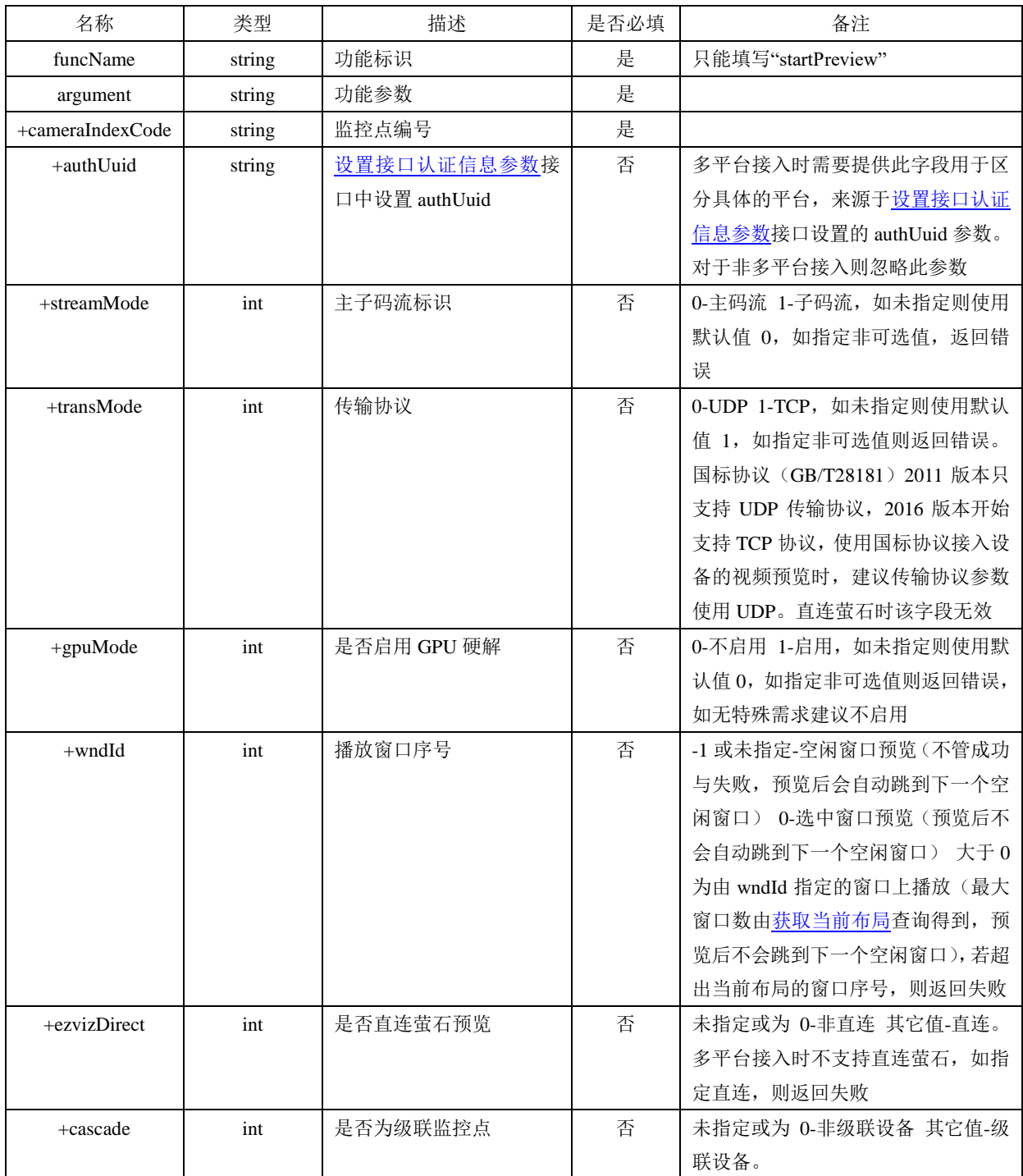

■ 通用请求入参举例

funcName: "startPreview",

<sup>{</sup>

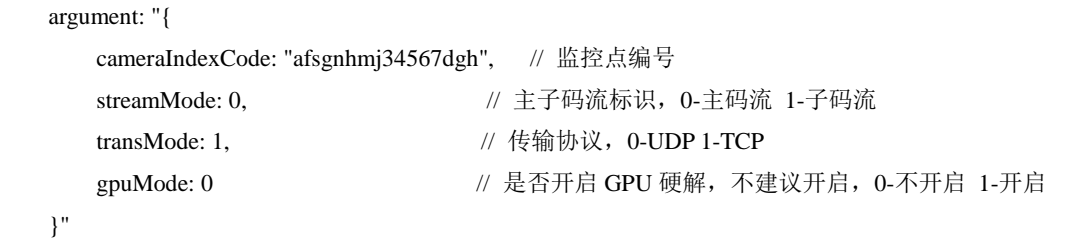

```
}
```
#### ■ 返回值

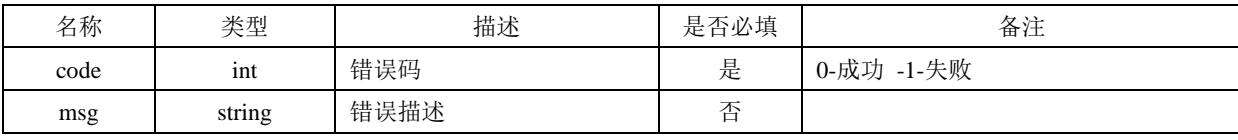

■ 返回值举例

```
{
```

```
code: 0, // 错误码 0-成功 1-失败
```
msg: "missing field of cameraIndexCode" // 错误描述, 仅当 errorCode 非 0 时才有错误描述

```
}
```
### <span id="page-21-0"></span>3.12.5根据监控点编号录像回放

■ 功能说明

查询录像并播放。

- 使用条件 初始化为回放模式后即可进行录像回放。注意。萤石回放(包括直连,非直连方式)不支持倍 速、录像下载、录像锁定等功能。
- 功能标识: startPlayback
- 输入参数

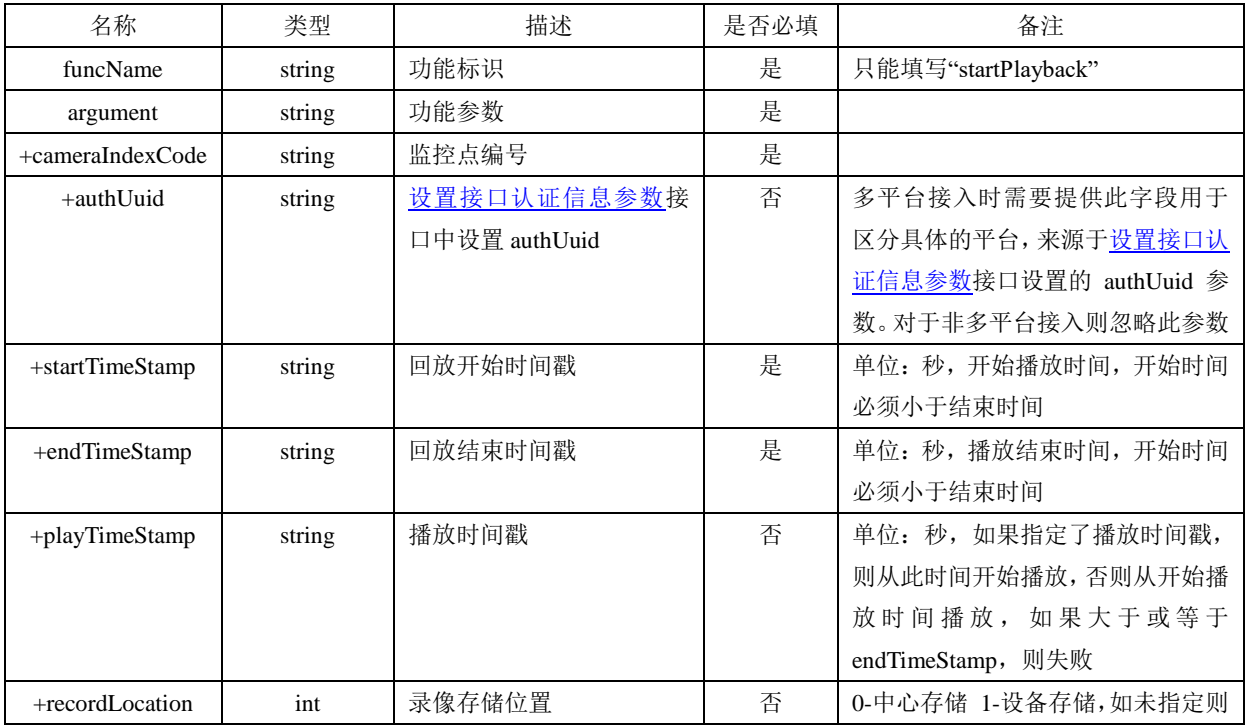

版权所有**©**杭州海康威视数字技术股份有限公司 **2020 18** / **49**

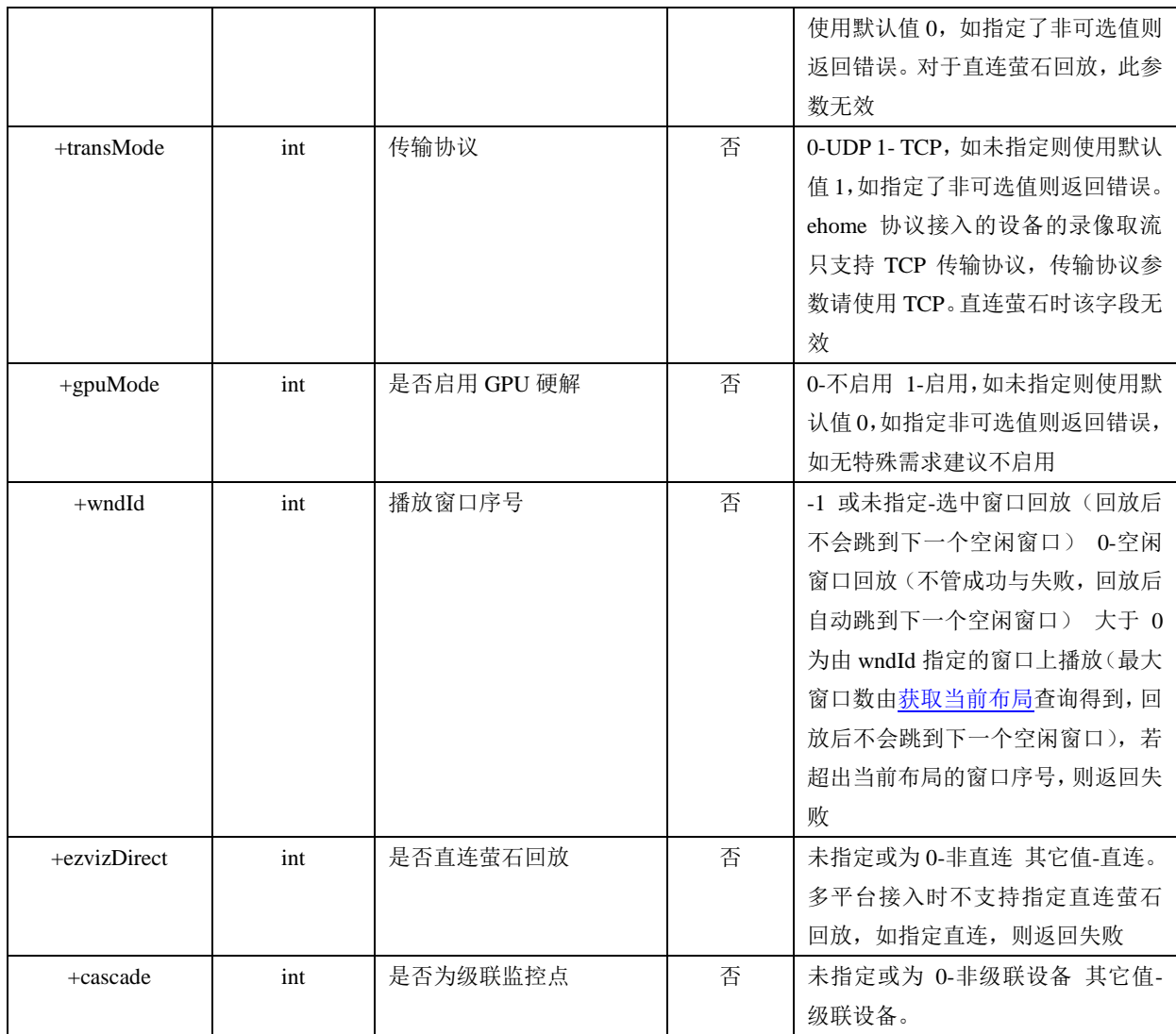

■ 通用请求入参举例

{

funcName: "startPlayback",

argument: "{

```
cameraIndexCode: "afsgnhmj34567dgh", // 监控点编号
startTimeStamp: "10237898985", // 录像查询开始时间戳, 单位: 秒
endTimeStamp: "10237899985", // 录像查询结束时间戳, 单位: 秒
 recordLocation: 0, // 录像存储类型 0-中心存储 1-设备存储
transMode: 1, // 传输协议 , 0-UDP 1-TCP
gpuMode: 0 // 是否开启 GPU 硬解, 0-不开启 1-开启
```

```
 }"
```
}

■ 返回值

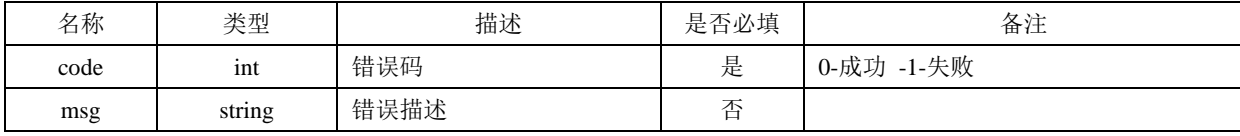

■ 返回值举例

{ code: 0 // 错误码 0-成功 1-失败

}

<span id="page-23-0"></span>3.12.6停止所有视频预览

■ 功能说明

停止所有实时视频。

- 使用条件 初始化为预览模式后即可停止所有视频预览。
- 功能标识: stopAllPreview
- 输入参数

无

■ 入参举例

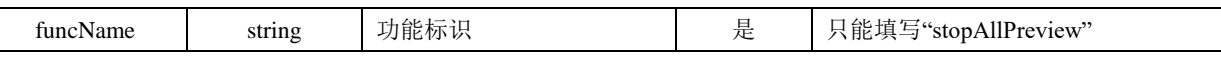

■ Js RequestInterface 通用请求入参举例

{

funcName: "stopAllPreview"

- }
- 返回值

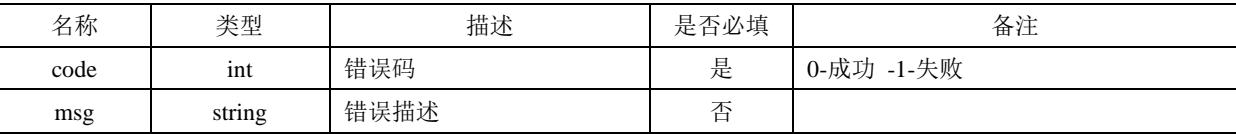

■ 返回值举例

code: 0 // 错误码

}

{

#### <span id="page-23-1"></span>3.12.7停止所有录像回放

■ 功能说明

停止所有录像回放。

- 使用条件 初始化为回放模式后即可停止所有录像回放。
- 功能标识: stopAllPlayback
- 输入参数
- 无

■ 入参举例

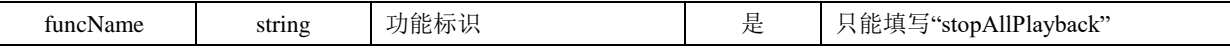

■ Js\_RequestInterface 通用请求入参举例

funcName: "stopAllPlayback"

```
}
```
{

版权所有**©**杭州海康威视数字技术股份有限公司 **2020 20** / **49**

■ 返回值

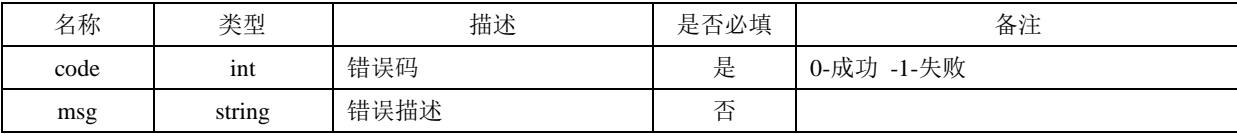

■ 返回值举例

code: 0 // 错误码

}

{

#### <span id="page-24-0"></span>3.12.8销毁播放实例

■ 功能说明

销毁播放实例(不建议使用,使用 JS Disconnect 断开与插件服务的连接时,插件内部会销毁实 例)。

■ 使用条件

在关闭网页时需要销毁播放实例, 从 V1.1.0 开始, 关闭网页时可不需销毁, 视频 web 插件内部 会自动销毁实例。

- 功能标识: destroyWnd
- 输入参数
- 无
- 入参举例

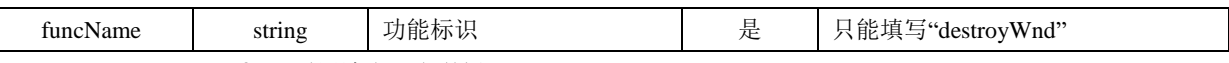

■ Js\_RequestInterface 通用请求入参举例

{

funcName: "destroyWnd"

} ■ 返回值

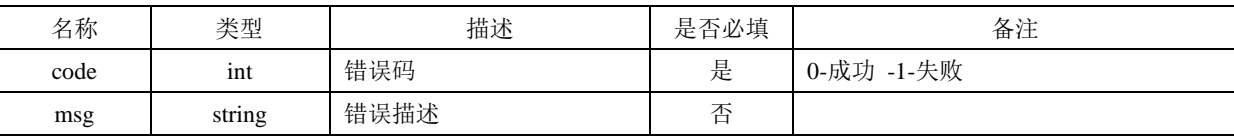

■ 返回值举例

```
{
  code: 0 // 错误码
}
```
#### <span id="page-24-1"></span>3.12.9获取当前布局

■ 功能说明

获取当前布局。

- 使用条件 初始化后即可获取布局。
- 功能标识: getLayout
- 输入参数

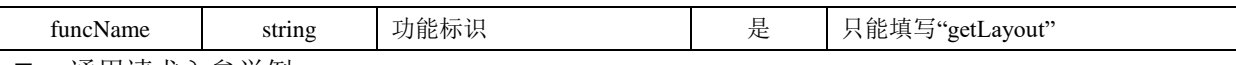

■ 通用请求入参举例

{

funcName: "getLayout"

} ■ 返回值

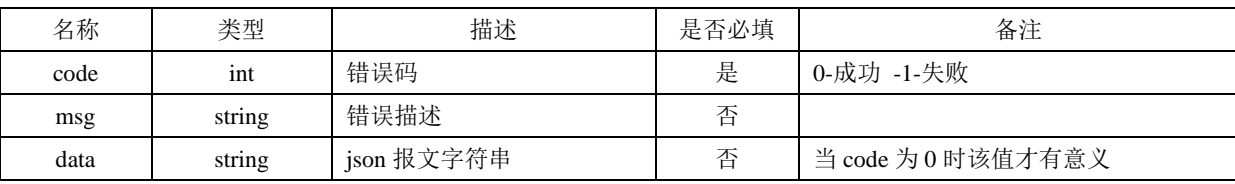

返回值举例

{

```
code: 0, // 错误码
```
data: "{

layout: "2x2", // 布局样式, 支持的布局详[见初始化功](#page-15-0)能标识中 layout 字段

wndNum: 4 // 当前布局的窗口数

```
}"
```
}

#### <span id="page-25-0"></span>3.12.10 设置当前布局

■ 功能说明

获取当前布局。

- 使用条件 初始化后即可设置布局。
- 功能标识: setLayout
- 输入参数

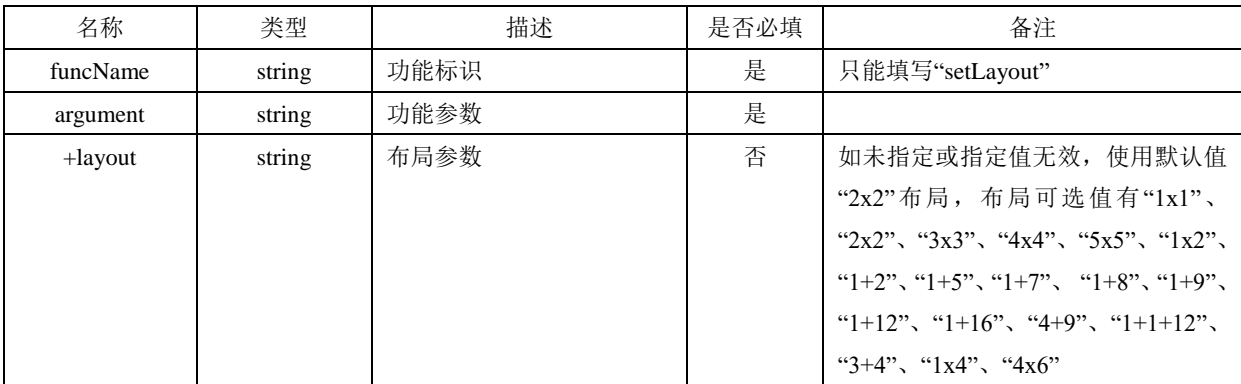

■ 通用请求入参举例

{

}

```
 funcName: " setLayout",
 argument: "{
    layout: "2x2" // 窗口布局
 }"
```
■ 返回值

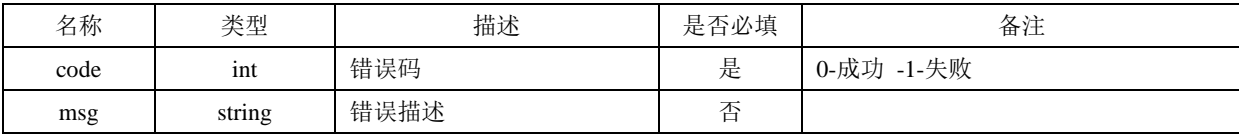

■ 返回值举例

{

}

<span id="page-26-0"></span>3.12.11 播放抓图

code: 0 // 错误码

■ 功能说明

预览或回放抓图,图片存储在初始化中指定的文件夹(未指定时使用内置默认文件夹)。抓图后 统一弹框提示。

■ 使用条件

预览、回放成功后。

- 功能标识: snapShot
- 输入参数

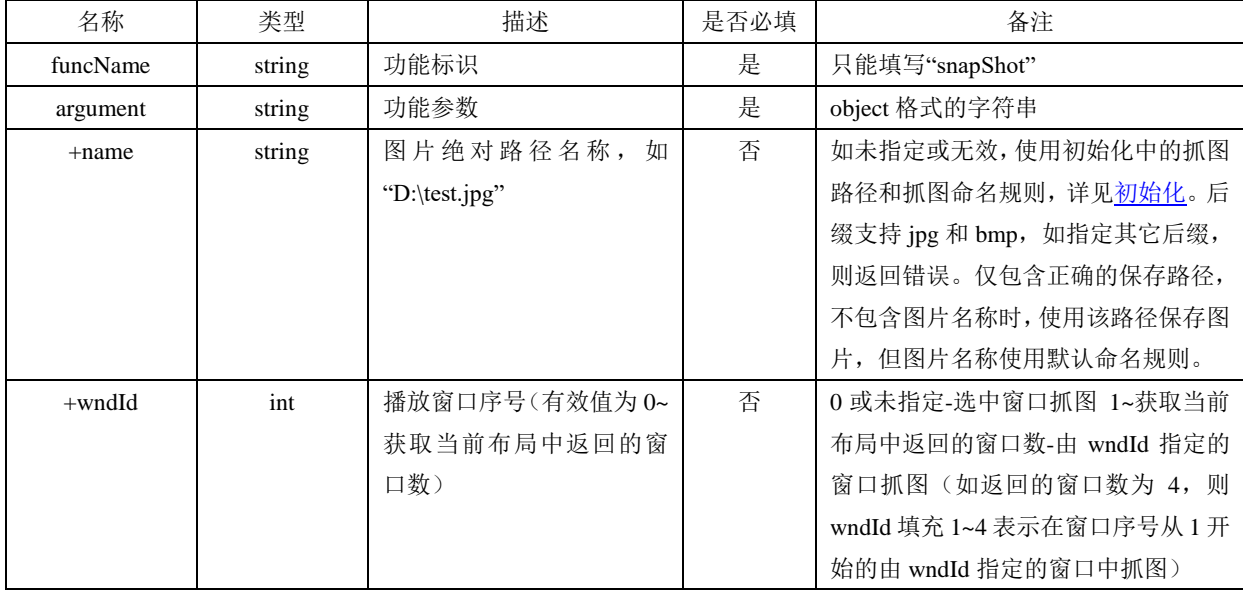

■ 通用请求入参举例

{

funcName: "snapShot",

argument: "{

name: "D:\test.jpg" // 窗口布局

}"

}

■ 返回值

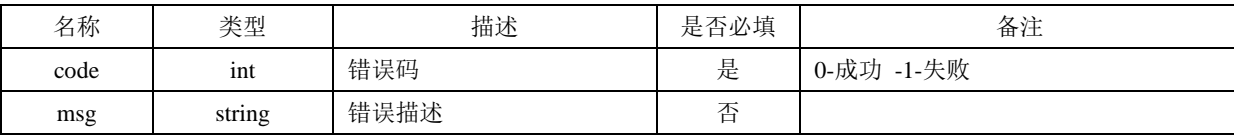

版权所有**©**杭州海康威视数字技术股份有限公司 **2020 23** / **49**

■ 返回值举例

{ code: 0 // 错误码 0-成功 1-失败 }

<span id="page-27-0"></span>3.12.12 画面字符叠加

- 功能说明 预览回放画面叠加字符串。
- 使用条件 预览、回放成功后。
- 功能标识: drawOSD
- 输入参数

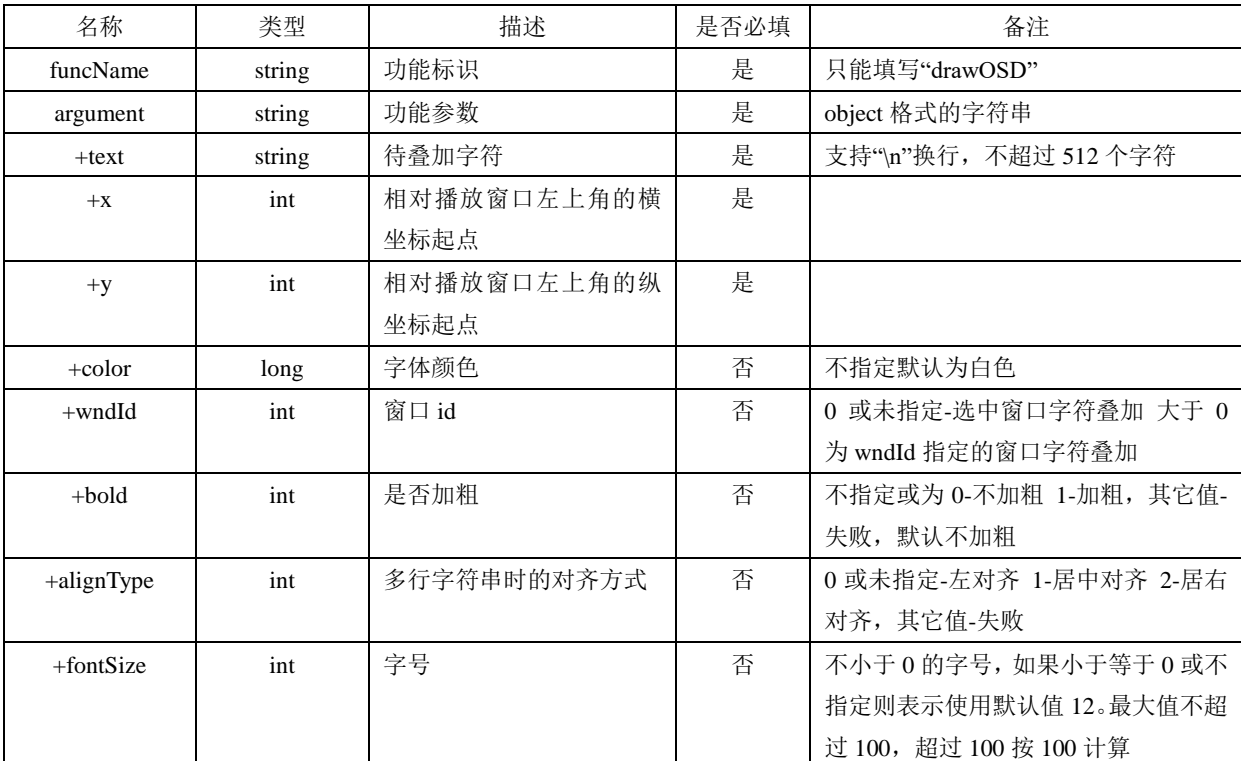

■ 通用请求入参举例

{

funcName: "drawOSD",

argument: "{

text: "温度: 50\n 湿度: 38", // 窗口布局 x: 5, y: 5

}"

}

■ 返回值

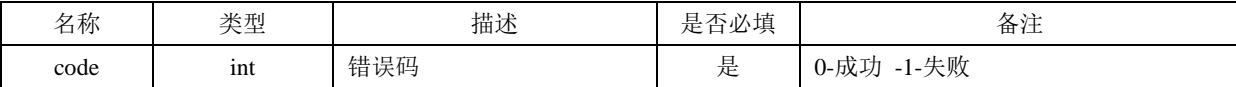

版权所有**©**杭州海康威视数字技术股份有限公司 **2020 24** / **49**

<span id="page-28-0"></span>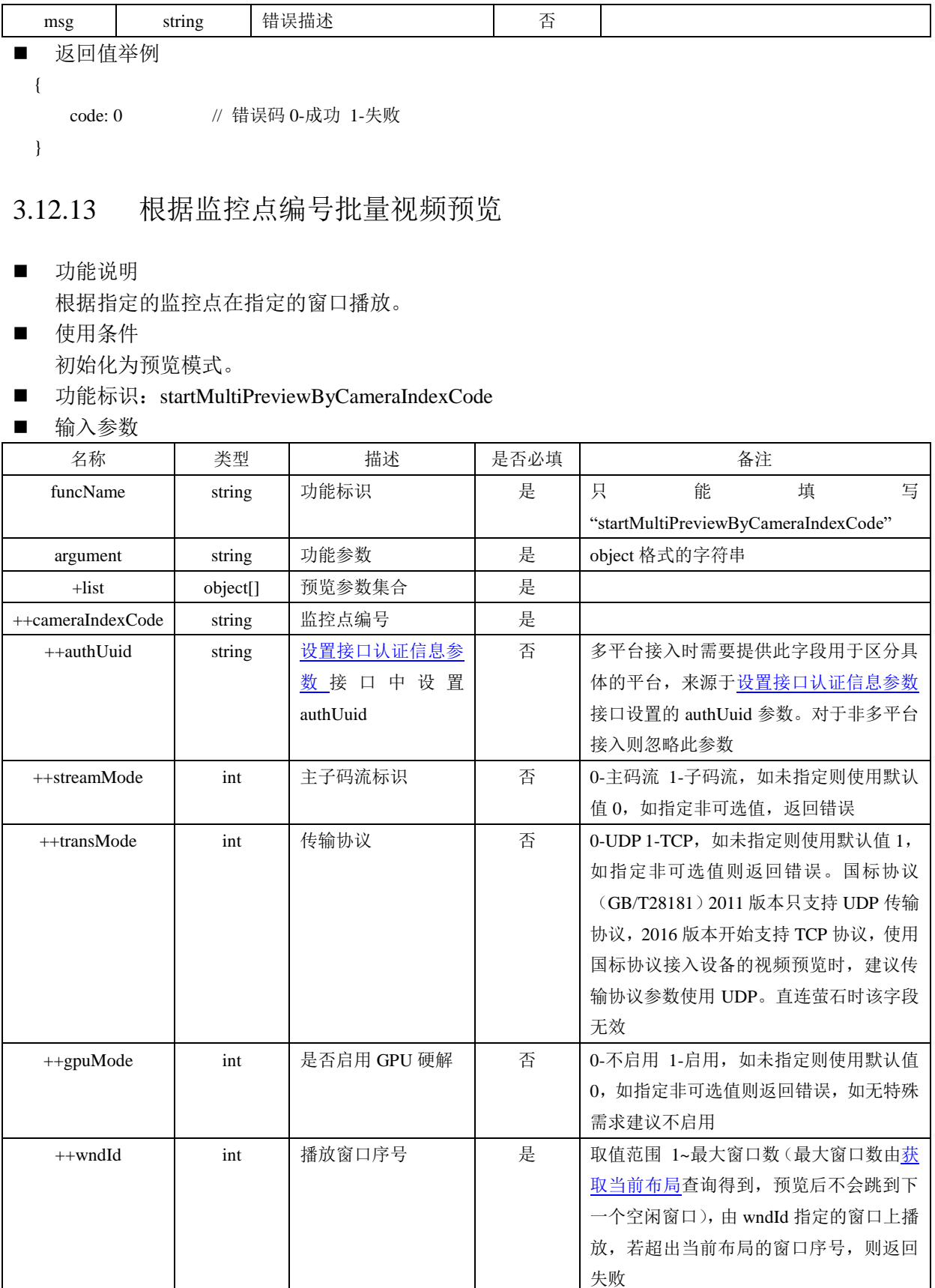

++ezvizDirect | int |是否直连萤石预览 | 否 |未指定或为 0-非直连 其它值-直连。多平

台接入时不支持直连萤石,如指定直连,

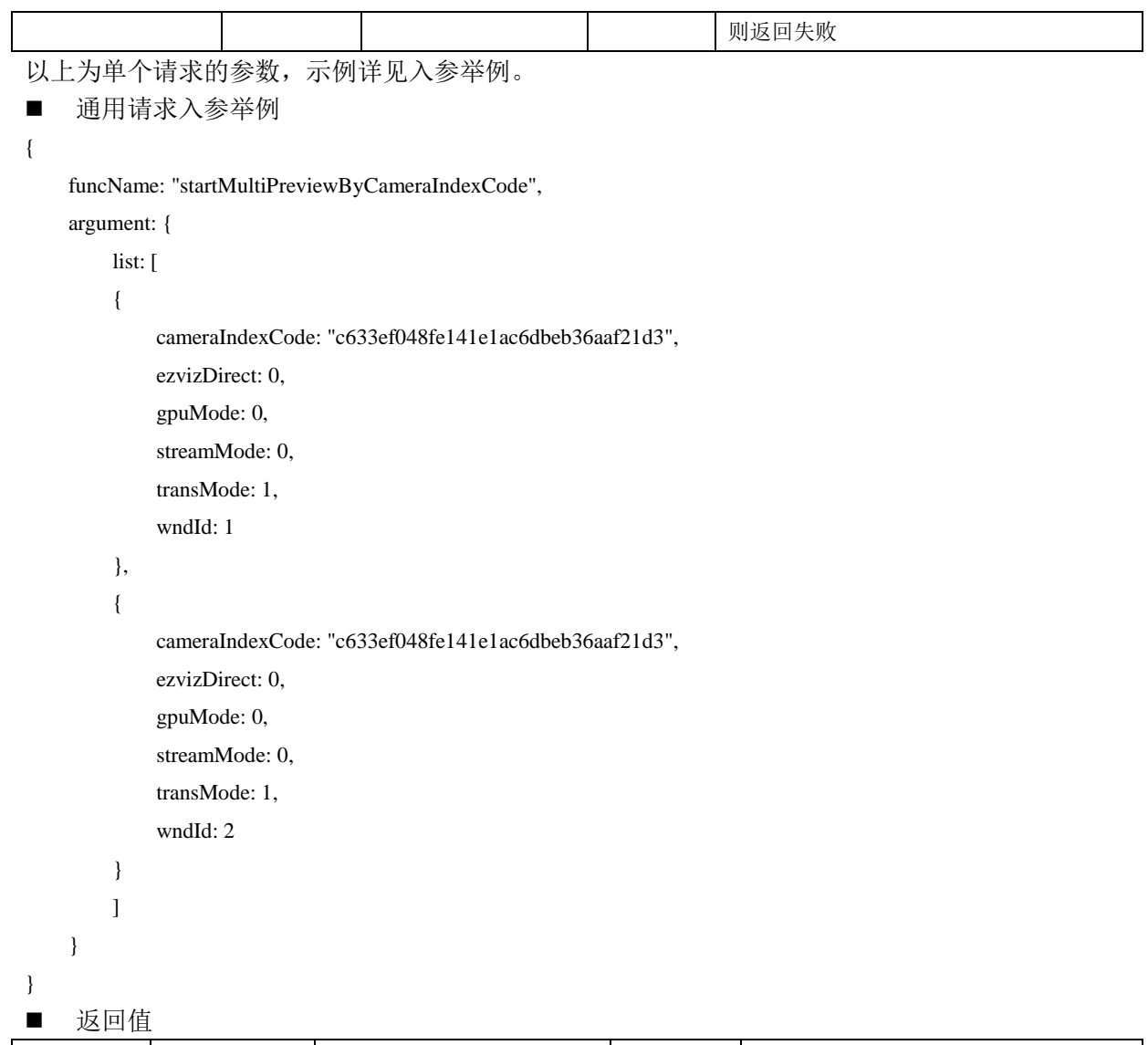

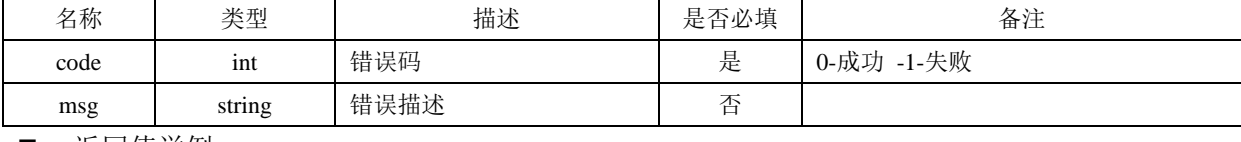

```
■ 返回值举例
```

```
{
  code: 0, // 错误码
```
<span id="page-29-0"></span>}

### 3.12.14 根据监控点编号批量录像回放

- 功能说明 根据指定的监控点编号在指定的窗口上回放。
- 使用条件 初始化为回放模式。
- 功能标识: startMultiPlaybackByCameraIndexCode
- 输入参数

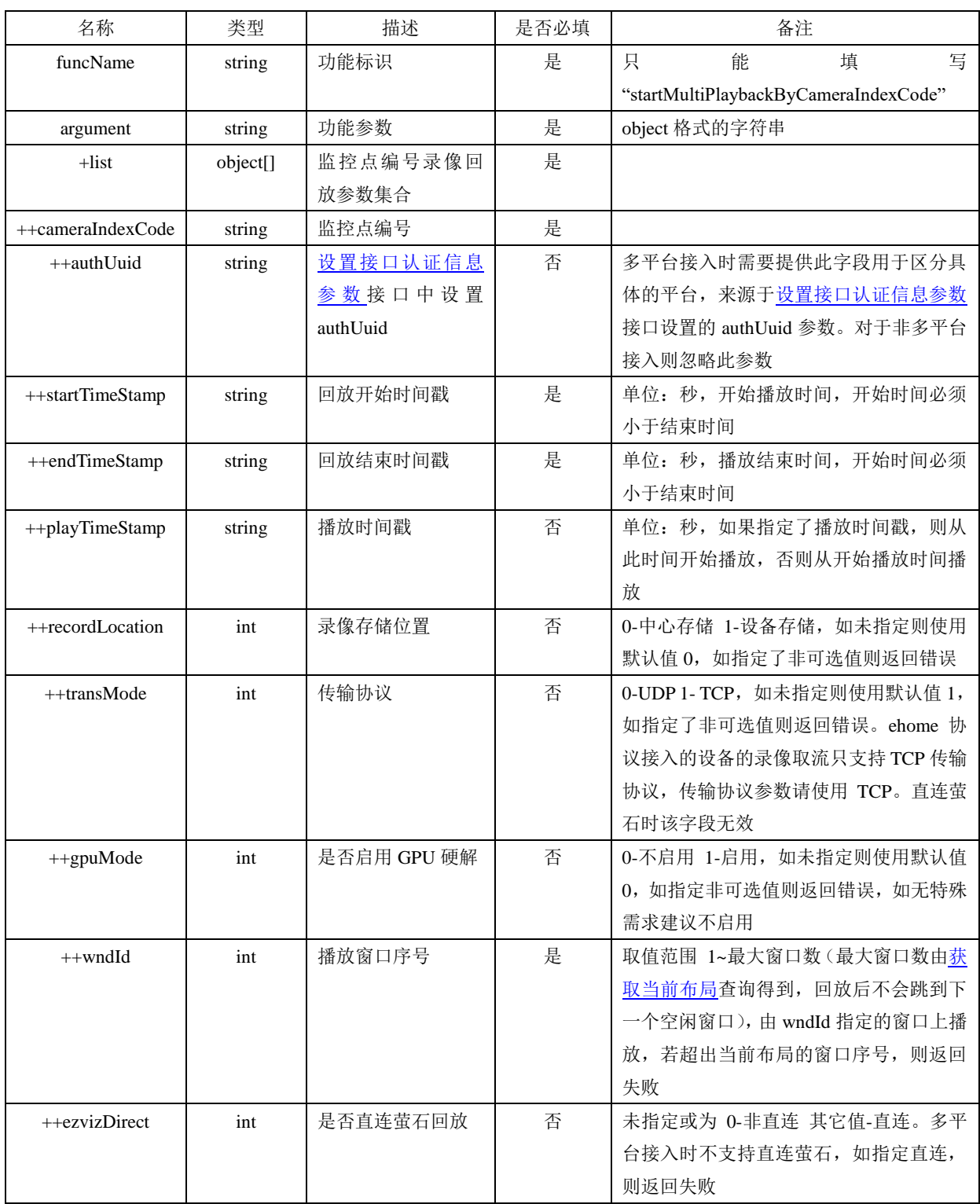

以上为单个请求的参数,示例详见入参举例。

■ 通用请求入参举例

{

funcName: "startMultiPlaybackByCameraIndexCode",

argument:

{

list:[{

```
cameraIndexCode: "58e90452772a4d9da7c7ba4cef26dbf0", // 监控点编号
startTimeStamp: "10237898985", // 录像查询开始时间戳, 单位: 秒
endTimeStamp: "10237899985", // 录像查询结束时间戳, 单位: 秒
 recordLocation: 0, // 录像存储类型 0-中心存储 1-设备存储
transMode: 1, // 传输协议 , 0-UDP 1-TCP
wndId: 1, // 窗口序号
 gpuMode: 0 // 是否开启 GPU 硬解,0-不开启 1-开启
 }]
```

```
}
```
■ 返回值

}

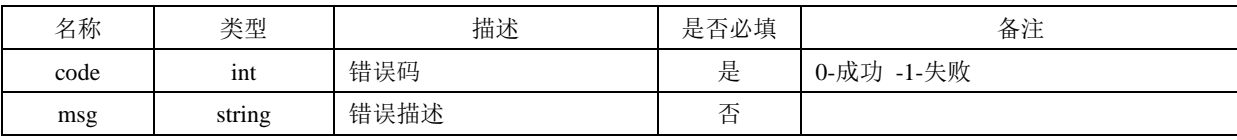

■ 返回值举例

{

code: 0 // 错误码 0-成功

<span id="page-31-0"></span>}

#### 3.12.15 批量停止播放

■ 功能说明

对指定窗口停止播放。

- 使用条件 预览回放后即可使用。
- 功能标识: stopMultiPlay
- 输入参数

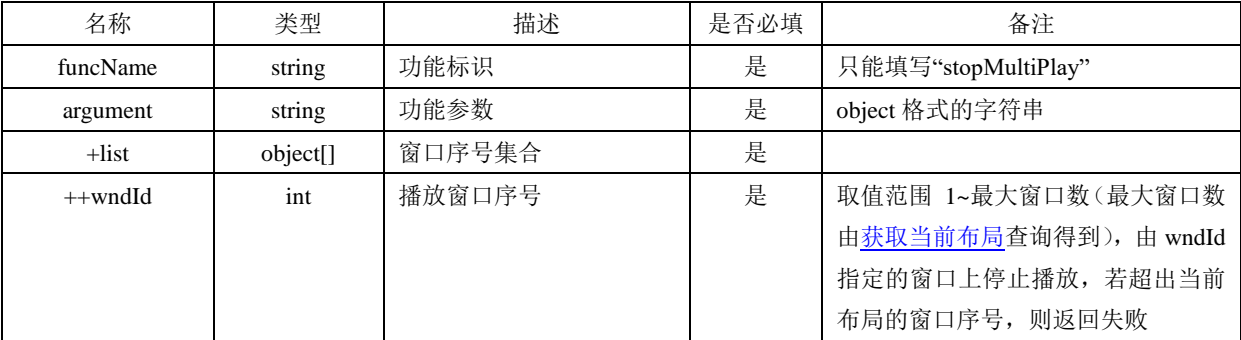

以上为单个请求的参数,示例详见入参举例。

```
■ 通用请求入参举例
```
{

funcName: "stopMultiPlay",

argument:

```
{
```

```
 list:[{
```
wndId: 1 // 窗口序号

}, { wndId: 2 // 窗口序号 }] } ■ 返回值

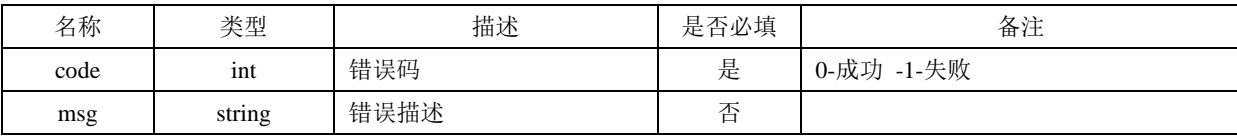

■ 返回值举例

```
{
```
}

code: 0, // 错误码

<span id="page-32-0"></span>}

### 3.12.16 设置接口认证信息参数

■ 功能说明

设置平台 APPKey、APPSecret 等信息。用于同时对接多个平台的场景,此时初始化中不能指定 appkey、secret、ip、port 这些信息。

■ 使用条件

初始化后使用。注:若已设置认证信息成功,在反初始化前,再次设置认证信息,且使用已有 的 authUuid, 则会失败报错。

■ 功能标识: setAuthInfo

■ 输入参数

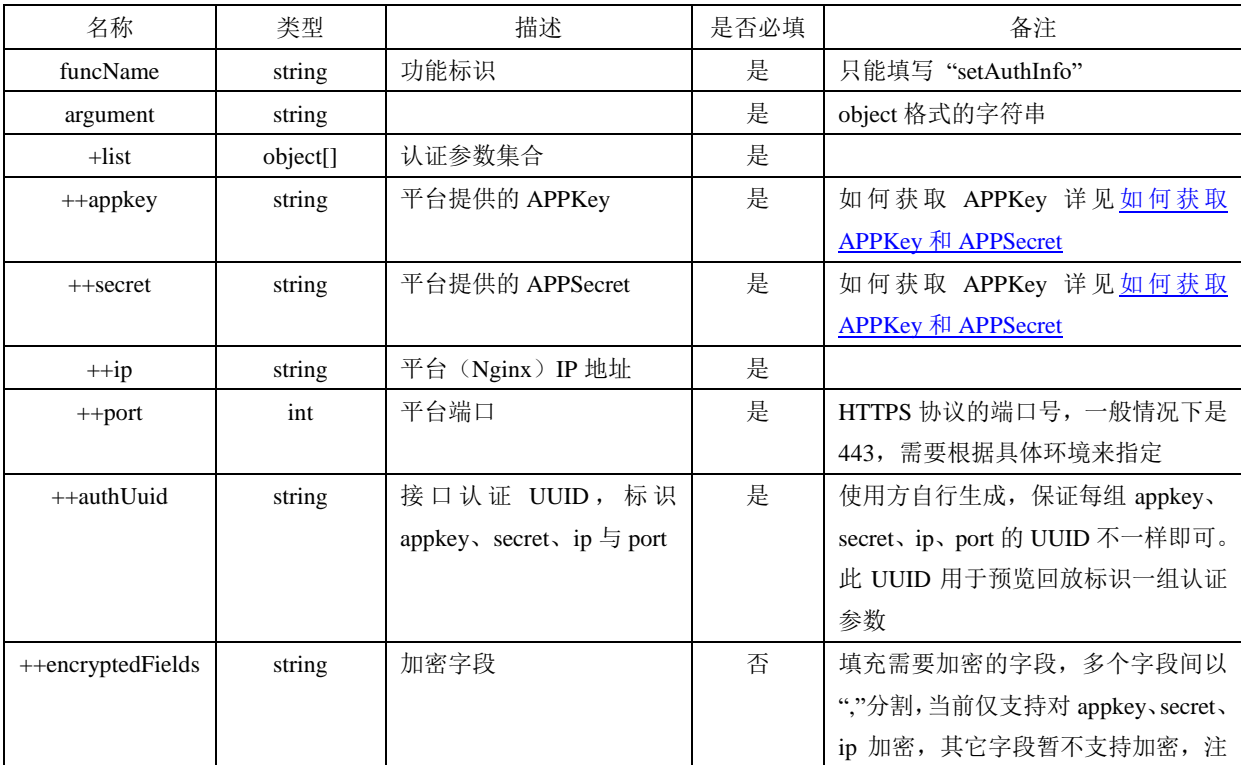

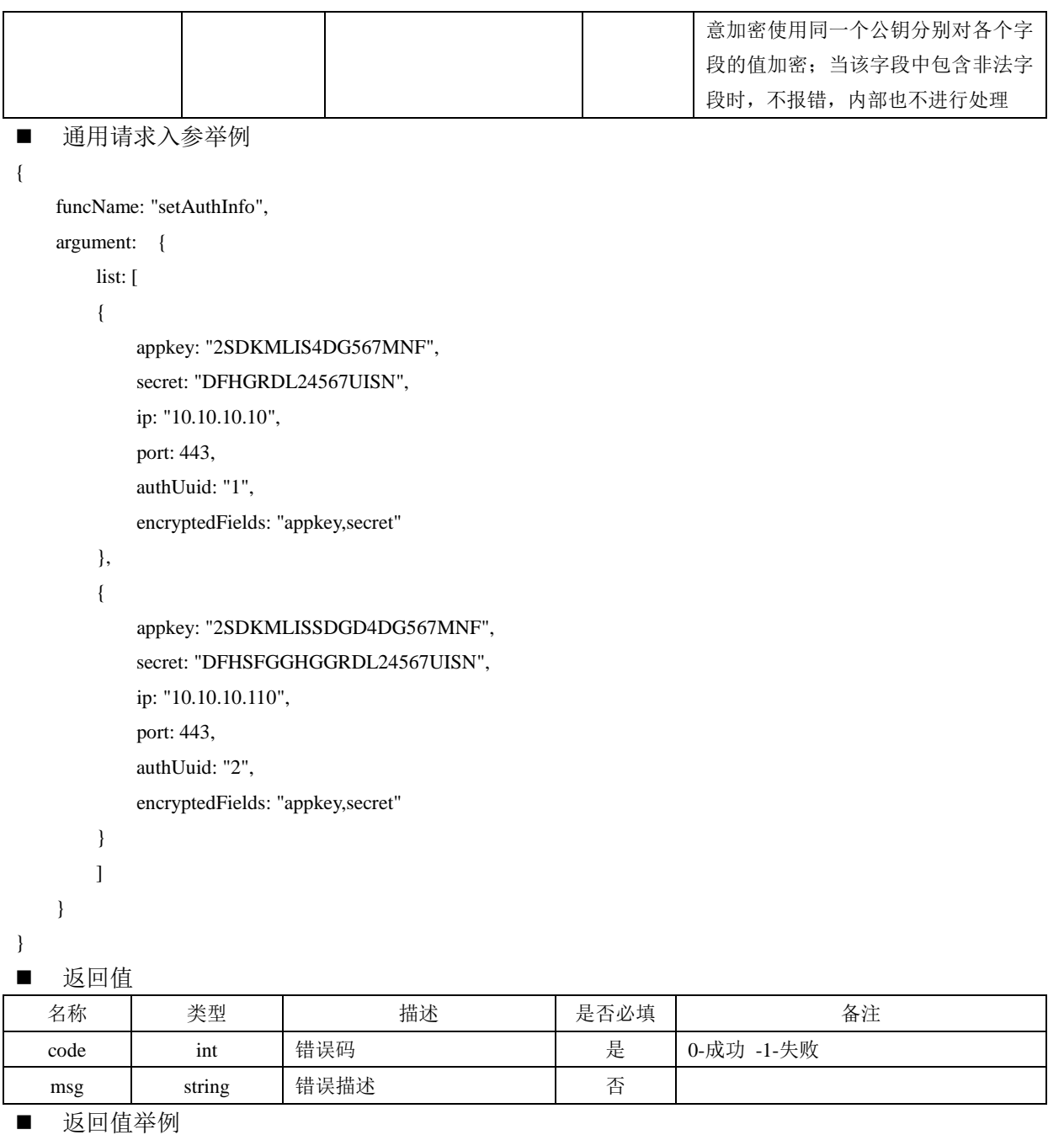

<span id="page-33-0"></span>}

{

#### 3.12.17 进入全屏

code: 0, // 错误码

- 功能说明 插件进入全屏。
- 使用条件 已初始化。
- 功能标识: setFullScreen

■ 给)余粉

<span id="page-34-0"></span>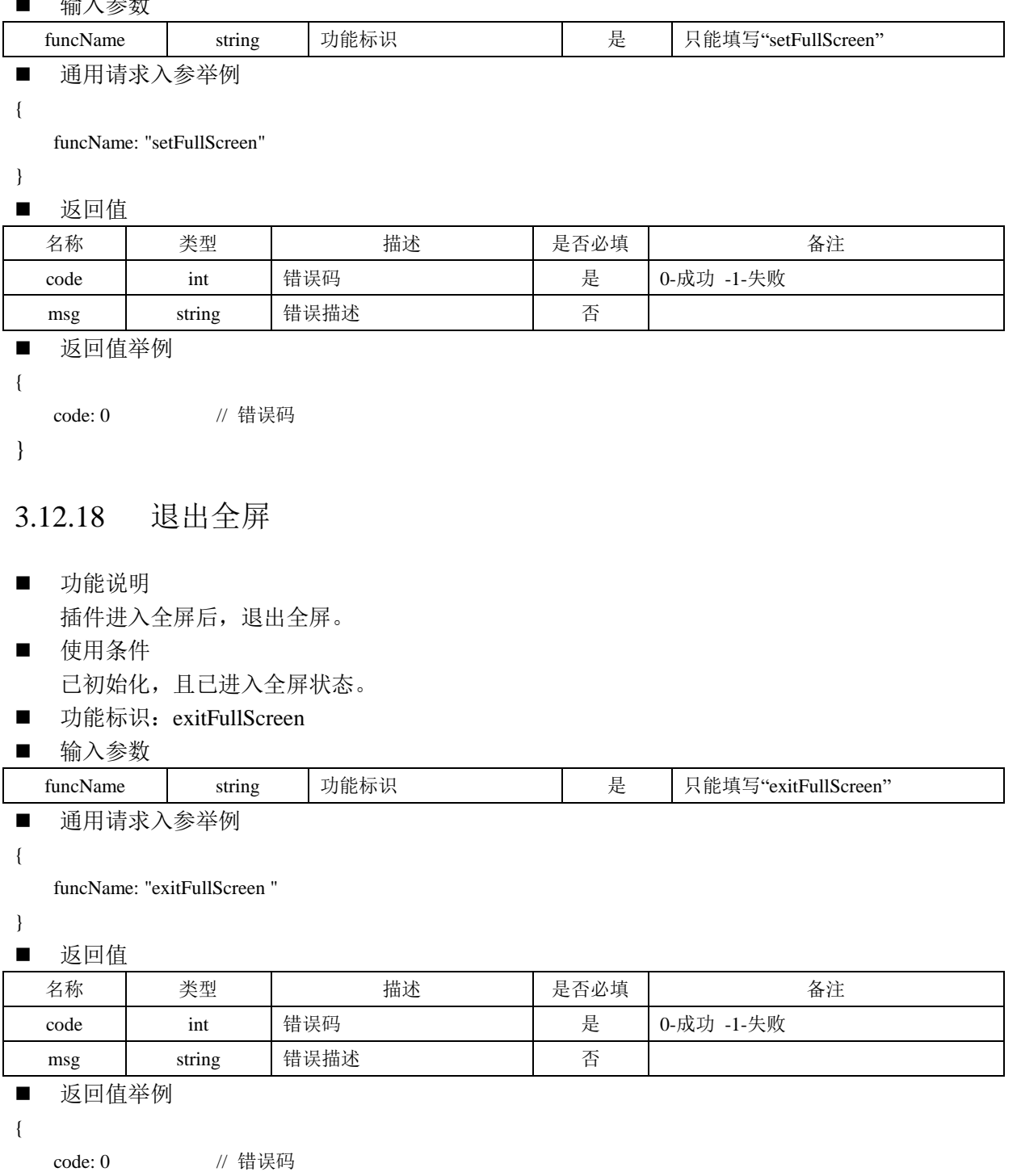

<span id="page-34-1"></span>}

#### 3.12.19 获取版本号

- 功能说明 获取插件版本号。
- 使用条件 已创建插件实例(JS\_CreateWnd 成功)。

#### 版权所有**©**杭州海康威视数字技术股份有限公司 **2020 31** / **49**

- 功能标识: getVersion
- 输入参数

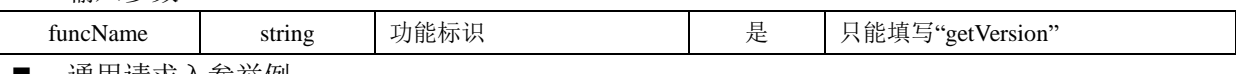

■ 通用请求入参举例

{

funcName: "getVersion"

}

■ 返回值

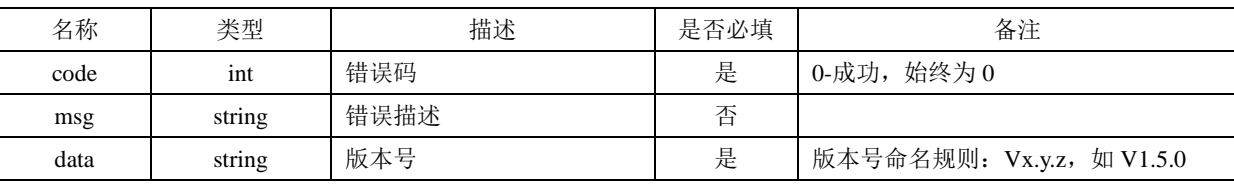

■ 返回值举例

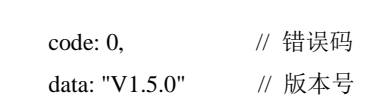

<span id="page-35-0"></span>}

{

### 3.12.20 设置时间轴级别

- 功能说明 设置时间轴级别,支持跨级别修改。
- 使用条件 初始化为回放模式。
- 功能标识: setTimeBarLevel
- 输入参数

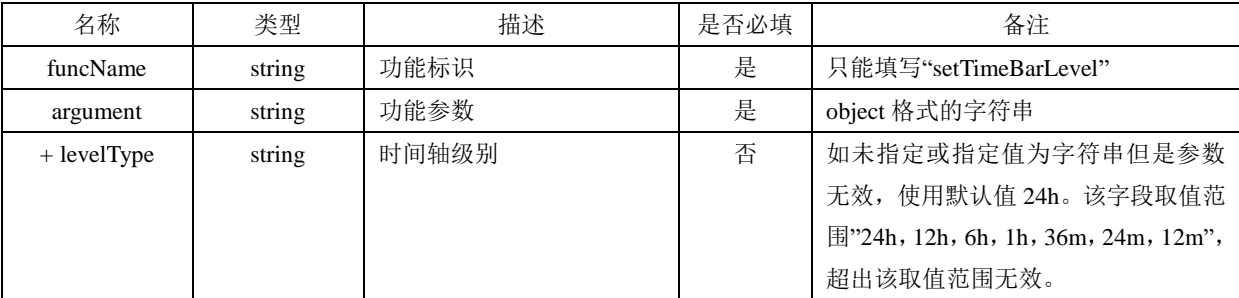

■ 通用请求入参举例

{

```
 "funcName": " setTimeBarLevel ",
```
"argument": {

levelType: "6"

}

}

■ 返回值

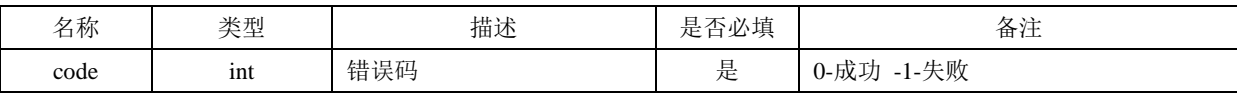

版权所有**©**杭州海康威视数字技术股份有限公司 **2020 32** / **49**

<span id="page-36-0"></span>}

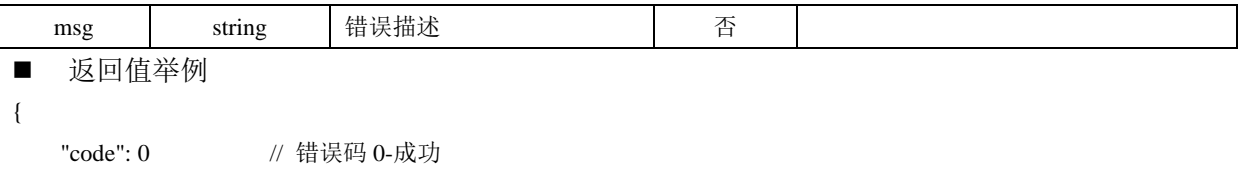

# **3.13 JS\_SetWindowControlCallback** 设置消息回调接口

 JS\_SetWindowControlCallback 用于设置视频 web 插件消息回调,所有视频插件的消息都通过设 置的回调通知前端,前端调用示例如下: // 设置消息回调, oWebControl 是 jsWebControl-1.0.0.min.js 中 WebControl 的一个实例 oWebControl.JS\_SetWindowControlCallback({ cbIntegrationCallBack: function(oData){ // oData 是封装的视频 web 插件回调消息的消息体 console.log(JSON.stringify(oData)); // 打印消息体至控制台 } }); 回调的消息体为 json 报文,数据格式如下: { uuid: "xxx-xxx-xxx-xxx", // 消息体唯一标识 sequence: "",  $\sqrt{p}$ cmd: "window.integrationCallBack", // 命令 responseMsg: { // 此处为视频 web 插件消息 json 报文字符串 } } 其中 responseMsg 对应的 value 是视频 web 插件返回的 json 封装的消息,只需解析 responseMsg 即可。 目前支持的视频 web 插件消息有窗口选中消息、预览或回放播放消息、抓图结果消息和预览紧急录 像或回放录像剪辑结果消息。这四类消息遵循统一的消息格式,如下: { type: 1, // 消息类型, 取值详见 [3.12.\\*](#page-36-1) msg: { wndId: 1, // 窗口序号, 从 1 开始 result: 0x0100, // 0x0100-正在播放 0x0200-空闲 cameraIndexcode: "58e90452772a4d9da7c7ba4cef26dbf0", // 监控点编号

```
expand: "" // 扩展字段
 }
```
<span id="page-36-1"></span>}

3.13.1窗口选中消息

```
■ type 取值: 1
```
消息参数

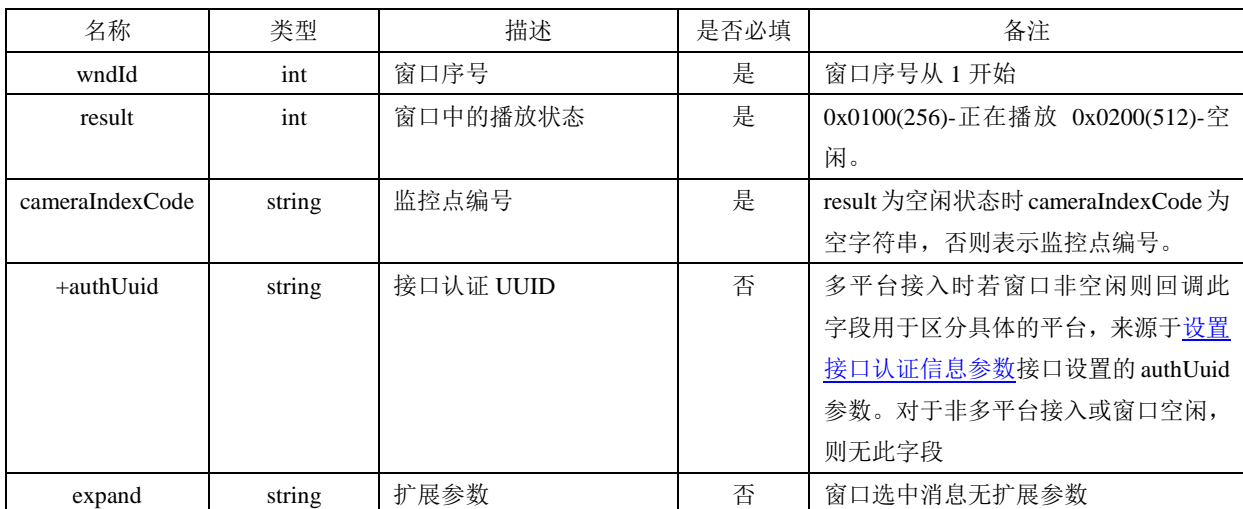

■ 消息回调中 pRspJsonMsg 举例

```
 type: 1, // 选中窗口消息
 msg:
 {
   wndId: 1, // 窗口序号
   result: 0x0100, // 0x0100-正在播放 0x0200-空闲
   cameraIndexCode: "58e90452772a4d9da7c7ba4cef26dbf0" // 监控点编号
 }
```

```
}
```
{

```
■ 备注
```
窗口接收到鼠标按下消息就认为是窗口选中消息,有以下几种情况会触发该事件:

- 1) 鼠标左键按下(鼠标左键点击播放窗口以及点击非选中播放窗口上、下工具条按钮都会触发该事件)
- 2) 鼠标右键按下
- 3) 鼠标左键双击

# <span id="page-37-0"></span>3.13.2预览/回放播放消息

- type 取值: 2
- 消息参数

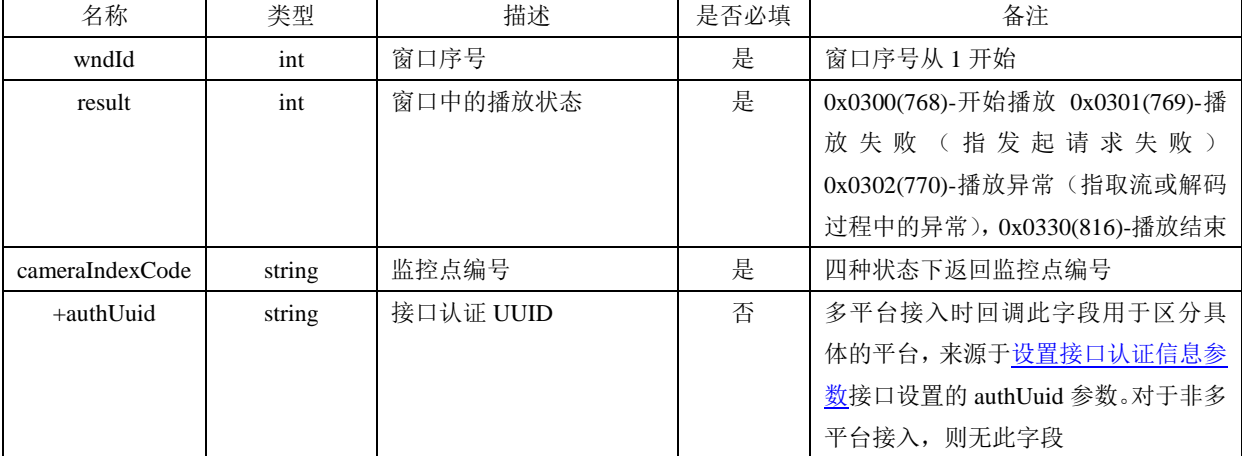

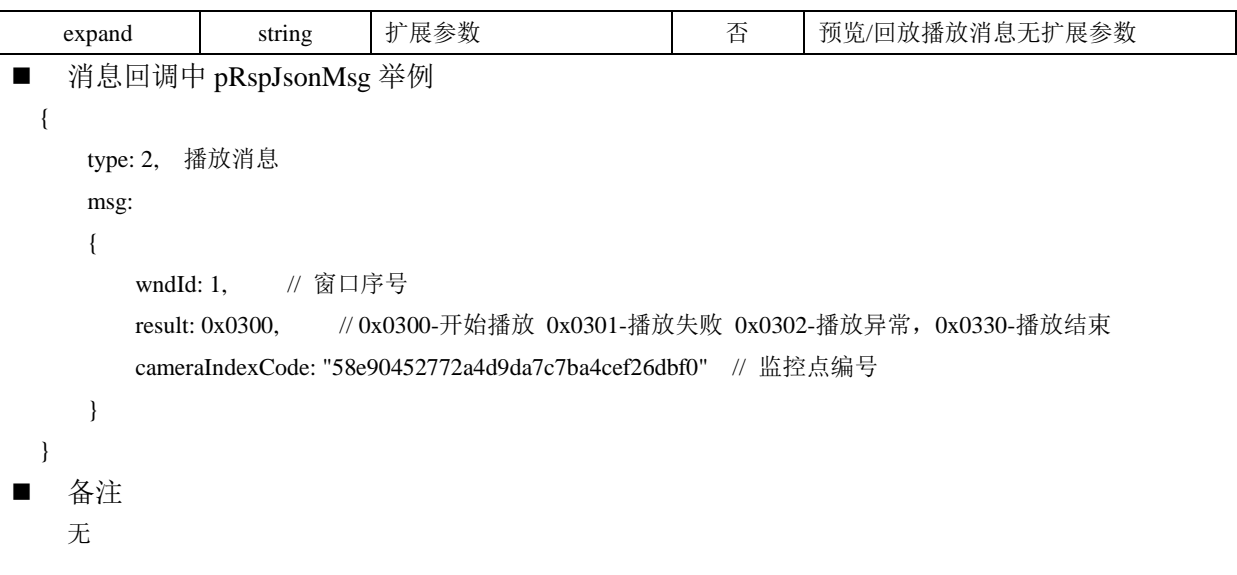

#### <span id="page-38-0"></span>3.13.3抓图结果消息

- type 取值: 3
- 消息参数

{

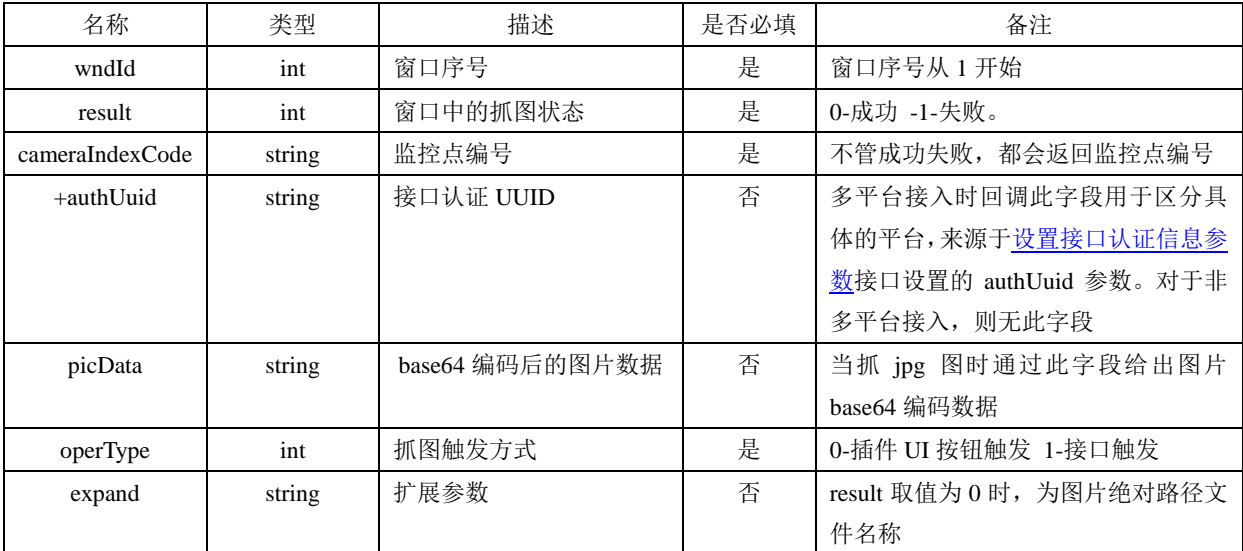

■ 消息回调中 pRspJsonMsg 举例

```
type: 3, 2009年 2009年 2009年 2010年 2010年 2011年 2012年 2012年 2012年 2012年 2012年 2012年 2012年 2012年 2012年 2012年 2012年 2013年 2014年 2014年 2014年 2014年 2014年 2014年 2014年 2014年 2014年 2014年 2014年 2014年 2014年 2014年 2014年 2014年 2014年 20
 msg:
 {
    wndId: 1, // 窗口序号
   result: 0, \sqrt{0 - x} // 0-成功 -1-失败
   operType: 0, // 抓图触发方式
   picData: "DSDJKRKLKSJFKKMLKHKMEFGKMG", \qquad // base64 后的 jpg 图片数据
   cameraIndexCode: "58e90452772a4d9da7c7ba4cef26dbf0", // 监控点编号
   expand: "D:\\test1.jpg" // 图片文件
 }
```

```
版权所有©杭州海康威视数字技术股份有限公司 2020 35 / 49
```
}

- 备注
	- 无

#### <span id="page-39-0"></span>3.13.4预览紧急录像/回放录像剪辑结果消息

■ type 取值: 4

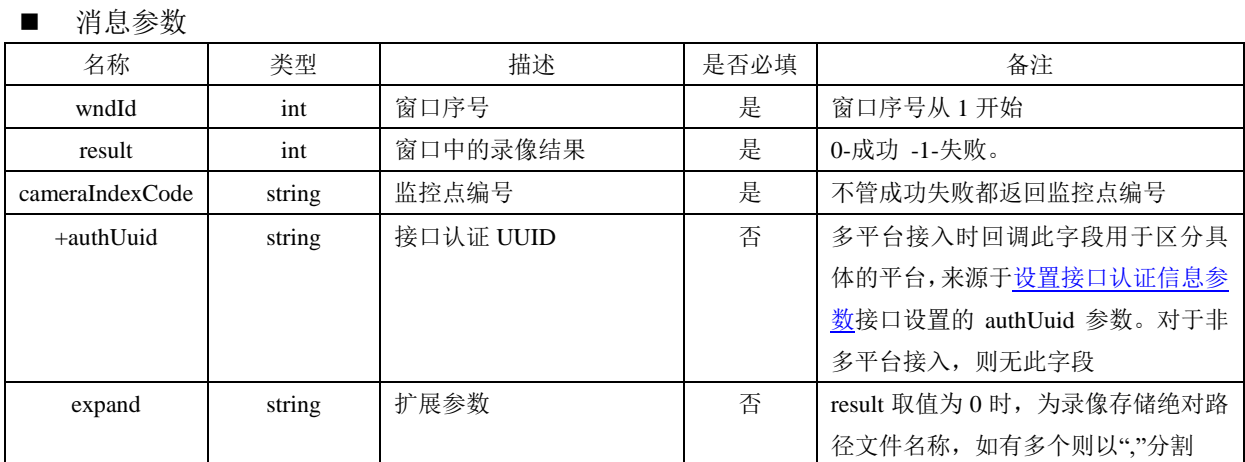

■ 消息回调中 pRspJsonMsg 举例

```
{
     type: 4, 2008年 2009年 2009年 2010年 2010年 2010年 2011年 2012年 2012年 2012年 2012年 2012年 2012年 2013年 2014年 2014年 2014年 2015年 2016年 2016年 2017年 2017年 2017年 2017年 2017年 2017年 2017年 2017年 2017年 2017年 2017年 2017年 2017年 2017年 2017年 20
      msg:
      {
           wndId: 1, // 窗口序号
          result: 0, \sqrt{0 - \mathbf{R}} ) \sqrt{0 - \mathbf{R}} +1-失败
          cameraIndexCode: "58e90452772a4d9da7c7ba4cef26dbf0", // 监控点编号
          expand: "D:\\video.mp4,D:\\video-1.mp4" // 录像绝对路径文件名称
     }
```
■ 备注

}

{

无

### <span id="page-39-1"></span>3.13.5进入全屏/退出全屏消息

■ type 取值: 5

```
■ 消息参数
```
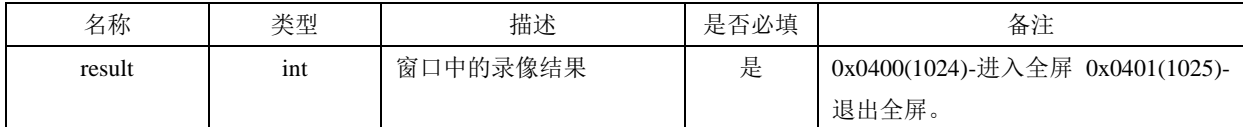

■ 消息回调中 pRspJsonMsg 举例

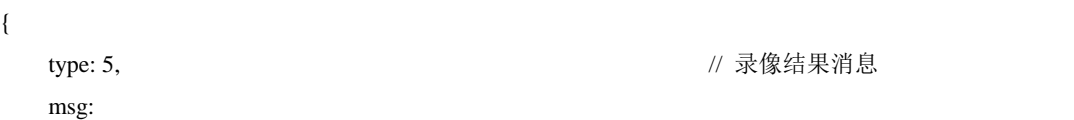

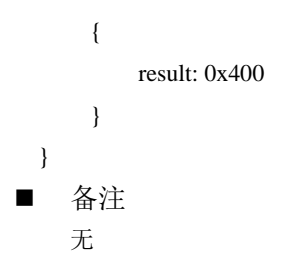

#### <span id="page-40-0"></span>3.13.6切换布局消息

■ type 取值: 6

■ 消息参数

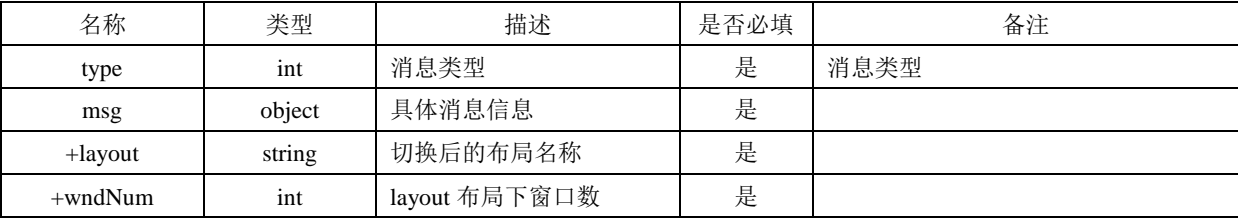

```
■ 消息回调中 pRspJsonMsg 举例
```

```
{
```

```
"type": 6, 2002年 2008年 2012年 2022年 2022年 2022年 2022年 2022年 2022年 2022年 2022年 2022
 "msg":
 {
   "layout": "2x2", // 布局名称
   "wndNum": 4
 }
```
■ 备注

}

通过监听此消息,前端可保持当前布局信息,在批量预览、回放时根据布局信息中的窗口数限定预览回放的窗口序 号。

### <span id="page-40-1"></span>3.13.7播放窗口双击事件消息

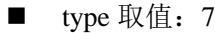

■ 消息参数

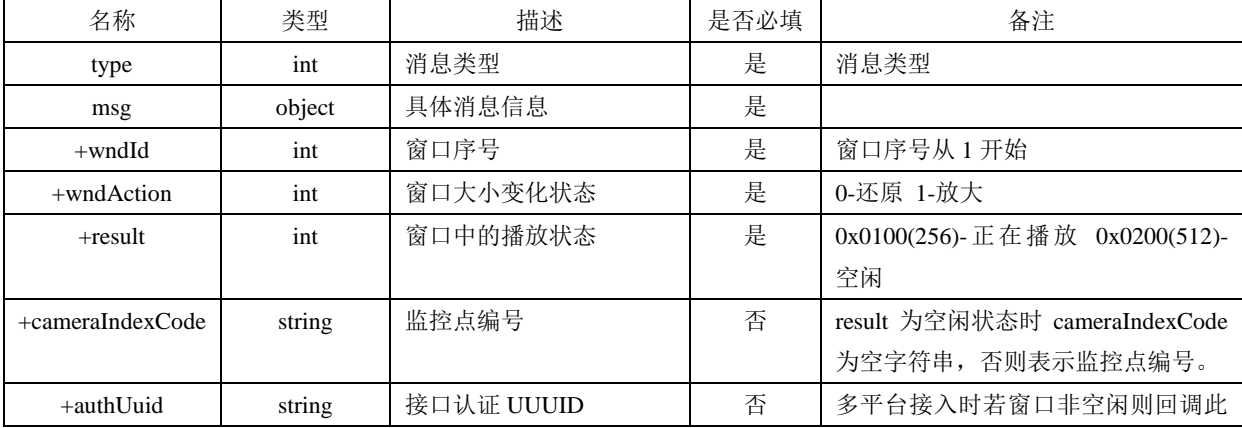

版权所有**©**杭州海康威视数字技术股份有限公司 **2020 37** / **49**

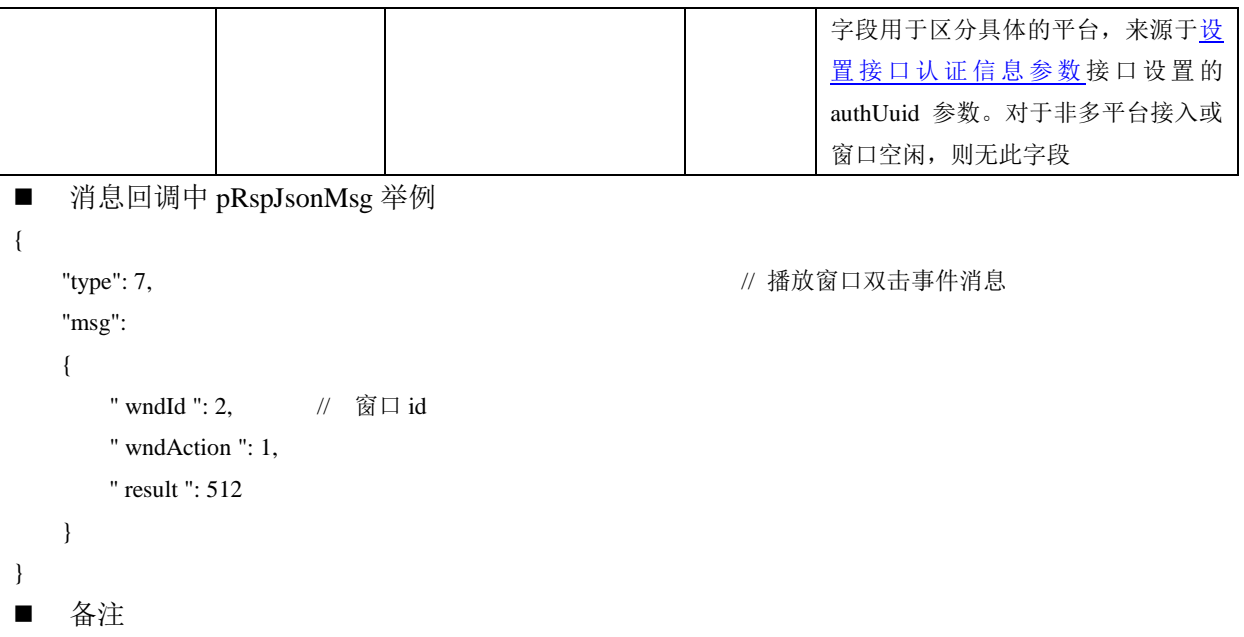

通过监听此消息,前端可获取双击窗口时,窗口大小发生变化的状态信息,通过此消息用户可以通过 [3.12.17](#page-33-0) 和 [3.12.18](#page-34-0) 中的接口实现双击窗口进入/退出全屏的功能。

#### <span id="page-41-0"></span>3.13.8时间轴级别变化消息

- type 取值: 8
- 消息参数

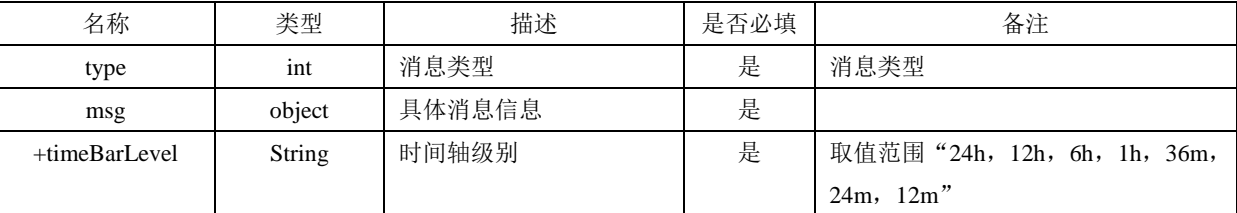

■ 消息回调中 pRspJsonMsg 举例

```
 "type": 8, // 播放窗口双击事件消息
 "msg":
 {
   " timeBarLevel ": "6h"
```
{

}

```
■ 备注
```
}

当时间轴级别发生变化时,回调该消息,该消息仅在回放模式下有效;用户通过监听该消息可实现自己的业务 逻辑。

# <span id="page-41-1"></span>**4.** 视频 **WEB** 插件对接指南

### <span id="page-41-2"></span>**4.1**开发流程

版权所有**©**杭州海康威视数字技术股份有限公司 **2020 38** / **49**

- 安装 VideoWebPlugin.exe 插件包(请直接安装,请勿自行解压并运行解压后的可执行文件, 安 装于系统盘的"Program Files (x86)\VideoWebPlugin"目录中)
- 视频 WEB 应用开发

对于 WEB 开发,开发流程图如图 4.1-1。

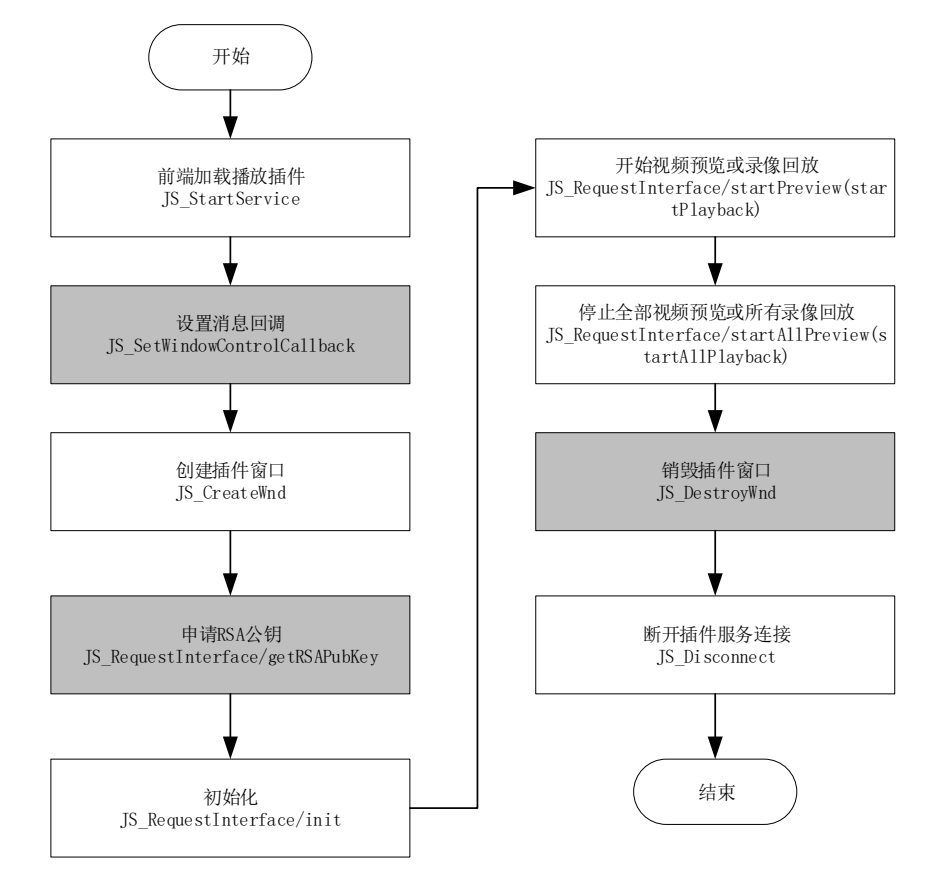

图 4.1-1 VideoWebPlugin 基本对接流程图

图 3.1-1 中灰色部分为可选步骤。其中申请 RSA 公钥可选。申请 RSA 公钥是为了加密初始化中 的一些敏感参数,对安全性要求高的用户可以考虑对敏感参数加密。但需要注意的是,使用 RSA 公 钥加密机制必然会导致初始化耗时。一般情况下不需要调 JS DestroyWnd 来销毁插件窗口 (JS Disconnect 中会自行销毁),但一些特殊的场景如浏览器页面上需随时启用和禁用视频播放时, 需调 JS DestroyWnd 来禁用视频播放, 需要调 JS CreateWnd 来启用视频播放。JS DestroyWnd 和 JS\_Disconnect 中会反初始化插件,这里无需调 JS\_RequestInterface/uninit 反初始化。

### <span id="page-42-0"></span>**4.2**网页开发指南

<span id="page-42-1"></span>以视频预览为例(详细实例代码详见 demo\_window\_simple\_preview.html)。

4.2.1 引用 JS 文件

```
<script src="jquery-1.12.4.min.js"></script>
<script src="jsencrypt.min.js"></script> // 用于 RSA 公钥加密
<script src="jsWebControl-1.0.0.min.js"></script> // 用于前端与插件交互
```
#### <span id="page-43-0"></span>4.2.2 创建 WebControl 实例

```
要使用视频 WEB 插件,首先需要创建 WebControl 实例,示例代码如下:
  var oWebControl = new WebControl({ // 创建 WebControl 实例
         szPluginContainer: "playWnd", // 指定 DIV 窗口标识
         iServicePortStart: 15900, // 指定起止端口号,建议使用该值
         iServicePortEnd: 15909, 
        // 用于 IE10 使用 ActiveX 的 clsid 
         szClassId:"23BF3B0A-2C56-4D97-9C03-0CB103AA8F11", 
         cbConnectSuccess: function () { 
          // 创建 WebControl 实例成功
         },
         cbConnectError: function () {
           // 创建 WebControl 实例失败
         },
         cbConnectClose: function (bNormalClose) { 
           // 插件使用过程中发生的断开与插件服务连接的回调
         // bNormalClose = false 时表示异常断开
          // bNormalClose = true 时表示正常断开
 }
     });
```
#### <span id="page-43-1"></span>4.2.3 启动插件

创建 WebControl 实例后即可在其创建成功回调中启动服务,在启动服务成功回调中设置消息回 调并创建插件窗口。在创建 WebControl 实例失败回调中可尝试唤醒 WebControl.exe, 也可以再次尝 试创建 WebControl 实例。示例代码如下:

```
oWebControl = new WebControl({ // 创建 WebControl 实例
       szPluginContainer: "playWnd", // 指定 DIV 窗口标识
       iServicePortStart: 15900, // 指定起止端口号,建议使用该值
       iServicePortEnd: 15909, 
      // 用于 IE10 使用 ActiveX 的 clsid 
       szClassId:"23BF3B0A-2C56-4D97-9C03-0CB103AA8F11", 
       cbConnectSuccess: function () { // 创建 WebControl 实例成功
         // 实例创建成功后启动服务 
          oWebControl.JS_StartService("window", {
             dllPath: "./VideoPluginConnect.dll"// 
          }).then(function () { // 启动插件服务成功
```

```
// 设置消息回调
                oWebControl.JS_SetWindowControlCallback({ 
                   cbIntegrationCallBack: cbIntegrationCallBack
                });
               //JS_CreateWnd 创建视频播放窗口,宽高可设定
                oWebControl.JS_CreateWnd("playWnd", 1000, 600).then(function () {
                   init(); // 创建播放实例成功后初始化
                });
             }, function () { // 启动插件服务失败
             });
          },
          cbConnectError: function () { // 创建 WebControl 实例失败
             oWebControl = null;
             $("#playWnd").html("插件未启动,正在尝试启动,请稍候...");
            // 程序未启动时执行 error 函数,采用 wakeup 来启动程序
             WebControl.JS_WakeUp("VideoWebPlugin://");
             initCount ++;
             if (initCount < 3) { 
                setTimeout(function () {
                   initPlugin();
                }, 3000)
             } else {
                $("#playWnd").html("插件启动失败,请检查插件是否安装!");
 }
          },
          cbConnectClose: function (bNormalClose) { 
             // 异常断开:bNormalClose = false
             // JS_Disconnect 正常断开:bNormalClose = true 
             console.log("cbConnectClose");
             oWebControl = null;
 }
      });
```
其中 iServicePortStart 和 iServicePortEnd 指定起止端口,建议使用该值。

如果 VideoWebPlugin.exe 安装后,若 WebControl.exe 未启动或进程被结束,创建 WebControl 实例时 cbConnectError 会被执行,在此可以使用 WebControl.JS\_WakeUp("VideoWebPlugin://")来启动程序。 上述代码片段中, 如果创建 WebControl 实例失败, 则尝试 3 次。initPlugin 函数封装了上述整个代码 片段。

<span id="page-44-0"></span>4.2.4 监听事件

版权所有**©**杭州海康威视数字技术股份有限公司 **2020 41** / **49** 浏览器滚动条滚动或尺寸变化时,插件窗口需要跟着变化,需要监听滚动条滚动事件和浏览器 的 resize 事件, 在事件中重新绘制插件窗口, 并设置插件窗口超出浏览器部分隐藏或显示。代码示 例如下(代码详见 demo):

```
$(window).resize(callback) { // 窗口 resize
   if (oWebControl != null){
       oWebControl.JS_Resize(1000, 600); // 重绘插件窗口
       setWndCover(); // 设置超出浏览器的部分插件窗口隐藏或显示,具体代码详见 demo
   }
 });
$(window).scroll(callback) { // 滚动条滚动事件
   if (oWebControl != null){
       oWebControl.JS_Resize(1000, 600); // 重绘插件窗口
       setWndCover(); // 设置超出浏览器的部分插件窗口隐藏或显示,具体代码详见 demo
   }
 });
```
#### <span id="page-45-0"></span>4.2.5 申请 RSA 公钥

对敏感信息如 secret 需加密,插件提供 RSA 公钥加密机制保证敏感信息安全性,代码片段如下:

```
 function getPubKey (callback) { // 申请 RSA 公钥
       oWebControl.JS_RequestInterface({
          funcName: "getRSAPubKey",
          argument: JSON.stringify({
              keyLength: 1024 // 指定秘钥长度为 1024bit
          })
       }).then(function (oData) {
          if (oData.responseMsg.data) {
              pubKey = oData.responseMsg.data; // 记录 RSA 公钥
              callback()
 }
       });
    }
    function setEncrypt (value) { //RSA 公钥加密
       var encrypt = new JSEncrypt();
       encrypt.setPublicKey(pubKey);
       return encrypt.encrypt(value);
    }
```
#### <span id="page-45-1"></span>4.2.6 插件初始化

要显示视频预览或回放的窗口,需要对插件进行初始化,示例代码片段如下:

```
版权所有©杭州海康威视数字技术股份有限公司 2020 42 / 49
  var appkey = "21349144"; //平台提供的 appkey,必填
```

```
// "DuyWn2H7Qb7jB9rPArth"为平台提供的 secret,必填
 var secret = setEncrypt("DuyWn2H7Qb7jB9rPArth"); // 对 secret 进行 RSA 公钥加密
 var ip = "10.19.132.75"; //平台 IP 地址,必填
 var playMode = 0; // 初始播放模式:0-预览,1-回放,必填
var port = 443; <br>
//平台端口,若启用 HTTPS 协议, 默认 443, 必填
 var snapDir = "D:\\SnapDir"; // 抓图存储路径,选填
 var videoDir = "D:\\VideoDir"; // 紧急录像或录像剪辑存储路径,选填
 var layout = "1x1"; // playMode 指定模式的布局,选填
 var enableHTTPS = 1; //是否启用 HTTPS 协议与平台交互,是为 1,否为 0,选填
 var encryptedFields = 'secret'; //加密字段,形如'字段 1,...,字段 n',选填
 oWebControl.JS_RequestInterface({
      funcName: "init",
      argument: JSON.stringify({
         appkey: appkey,
         secret: secret,
         ip: ip,
         playMode: playMode,
         port: port,
         snapDir: snapDir,
         videoDir: videoDir,
         layout: layout,
         enableHTTPS: enableHTTPS,
         encryptedFields: encryptedFields
      })
   });
```
#### <span id="page-46-0"></span>4.2.7 视频预览业务功能

```
视频预览业务功能包括视频预览,停止全部预览、抓图等功能。以视频预览为例,示例如下:
var cameraIndexCode = $("#cameraIndexCode").val(); // 监控点编号,json 中必填
 var streamMode = 0; / /主子码流标识:0-主码流,1-子码流,json 中选填
var transMode = 1; // 传输协议: 0-UDP, 1-TCP, json 中选填
var gpuMode = 0; // 是否启用 GPU 硬解, 0-不启用, 1-启用, json 中选填
 var wndId = -1; // 播放窗口序号(在 2x2 以上布局下可指定播放窗口),json 中选填
 cameraIndexCode = cameraIndexCode.replace(/(^\s*)/g, "");
 cameraIndexCode = cameraIndexCode.replace(/(\s*$)/g, "");
 oWebControl.JS_RequestInterface({
    funcName: "startPreview",
    argument: JSON.stringify({
```

```
 cameraIndexCode:cameraIndexCode,
    streamMode: streamMode,
    transMode: transMode,
    gpuMode: gpuMode,
    wndId:wndId 
 })
```
**});**

#### <span id="page-47-0"></span>4.2.8 断开插件服务连接

前端 unload 事件或路由离开页面时需断开与插件服务的连接,示例代码如下:

```
if (oWebControl != null){
     oWebControl.JS_HideWnd();// 先让窗口隐藏,规避插件窗口滞后于浏览器消失问题
      oWebControl.JS_Disconnect().then(function(){
         // 断开与插件服务连接成功
      },
      function() { 
         // 断开与插件服务连接失败
      });
}
```
### <span id="page-47-1"></span>**4.3 iframe** 对接指南

目前 iframe 对接存在插件窗口无法及时更新位置导致用户体验问题,以及内嵌页面 不支持滚动条问题,比较适合页面无滚动、页面大小不经常改变的场景。请结合业务考 虑是否适合使用 iframe 对接。iframe 对接 demo 请参考 demo for iframe.html 与 demo\_embedded\_for\_iframe.html 文件。

<span id="page-47-2"></span>4.3.1 iframe demo 使用

- 1、 运行 demo 目录的 webs 服务程序;
- 2、浏览器中输入 [http://127.0.0.1/demo\\_for\\_iframe.html](http://127.0.0.1/demo_for_iframe.html)

<span id="page-47-3"></span>4.3.2 iframe 对接步骤

对于父页面,对接步骤如下(请结合 demo\_for\_iframe.html, 搜索"步骤"关键字):

1、 demo\_for\_iframe.html 中 iframe 标签指定待嵌入页面, 并禁用滚动条。详情请参考 demo\_for\_iframe.html 中步骤 1。

- 2、 子页面的 onload 事件中向嵌入的页面通过消息的形式设置一些子页面的初始值。详 情请参考 demo for iframe.html 中步骤 2。
- 3、监听子页面的消息。详情请参考 demo\_for\_iframe.html 中步骤 3。
- 4、监听本页面的 resize 事件, 在事件响应中更新子页面一些值, 使子页面触发插件窗 口位置更新。详情请参考 demo\_for\_iframe.html 中步骤 4。
- 5、 监听本页面的 scroll 事件,在事件响应中更新子页面一些值,使子页面触发插件窗 口位置更新。详情请参考 demo\_for\_iframe.html 中步骤 5。

对于子页面,对接步骤如下(请结合 demo\_embedded for iframe, 搜索"步骤"关 键字):

- 1、监听父页面的消息,并对消息作出响应。详情请参考 demo\_embedded\_for\_iframe 中 步骤 1。
- 2、创建插件窗口(JS CreateWnd)时指定 cbSetDocTitle 回调,并在回调中通知父页面 更新其标题为回调给出的 uuid)。详情请参考 demo\_embedded\_for\_iframe 中步骤 2。
- 3、 创 建 插 件 成 功 后 通 知 父 页 面 将 其 标 题 更 新 回 去 。 详情请参考 demo\_embedded\_for\_iframe 中步骤 3。
- 4、 创建插件成功后通知父页面更新滚动条偏移量(为兼容嵌入子页面时父页面滚动条 已有偏移量情况下插件窗口与 DIV 窗口无法贴合问题,父页面收到此消息需要将滚 动条偏移量通知给子页面,子页面监听到此消息后更新插件窗口位置)。详情请参考 demo\_embedded\_for\_iframe 中步骤 4。

### <span id="page-48-0"></span>**5.** 视频 **WEB** 插件 **UI** 集成控件列表

视频 WEB 插件 UI 集成的控件包括实时预览、录像回放上工具条和下工具条中的控件以及工具 栏中的控件,各个控件的详细信息详见下表:

| 控件名称    | 所属模块         | 备注                                   |  |  |
|---------|--------------|--------------------------------------|--|--|
| 监控点名称展示 | 实时预览、录像回     | 可通过通用请求响应接口的初始化功能来自定义该控件是否显示,<br>详见初 |  |  |
| 控件      | 放上工具条        | 始化                                   |  |  |
| 监控点类型展示 | 录像回<br>实时预览、 | 可通过通用请求响应接口的初始化功能来自定义该控件是否显示         |  |  |

表 5-1 集成控件详细信息

版权所有**©**杭州海康威视数字技术股份有限公司 **2020 45** / **49**

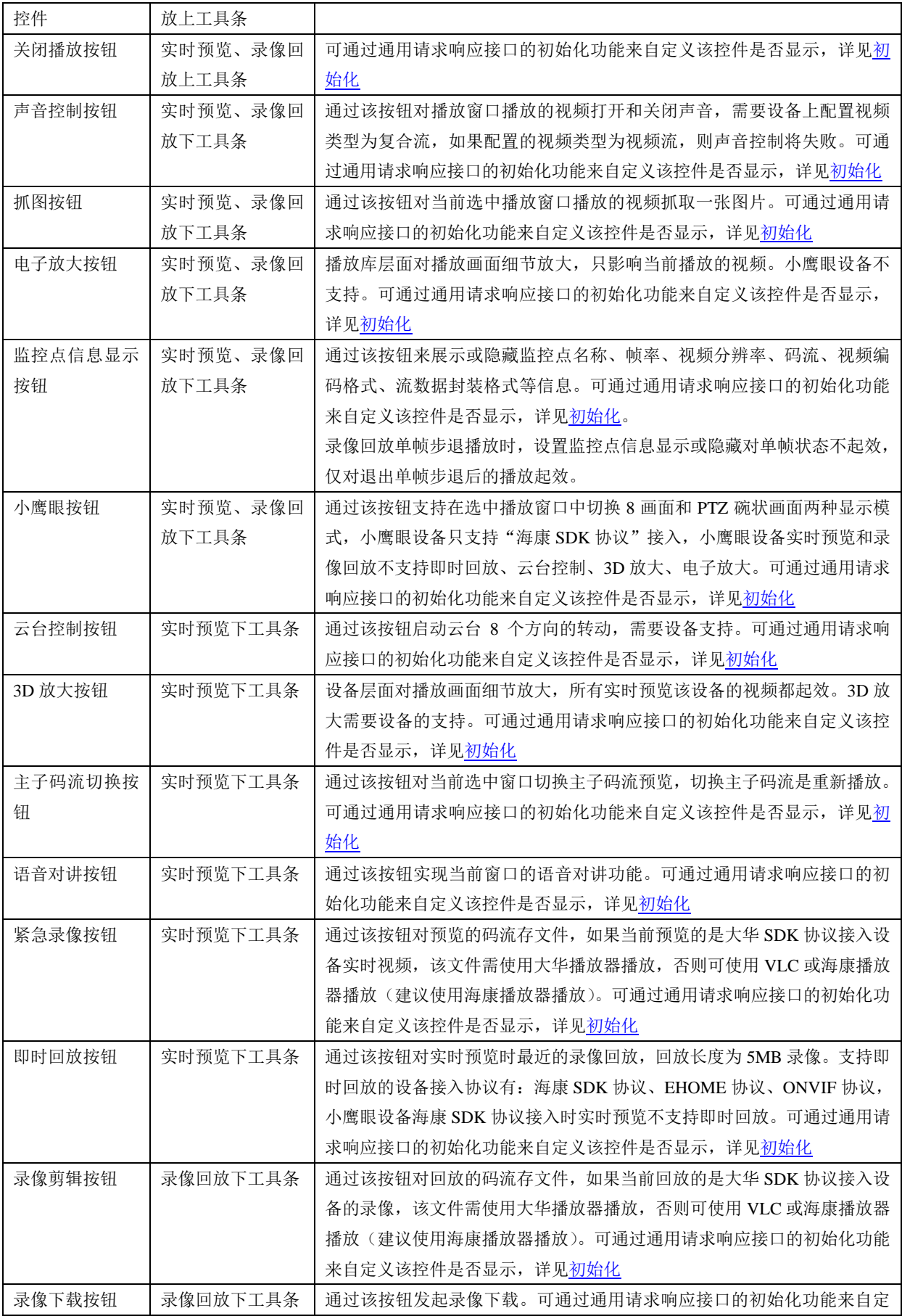

版权所有**©**杭州海康威视数字技术股份有限公司 **2020 46** / **49**

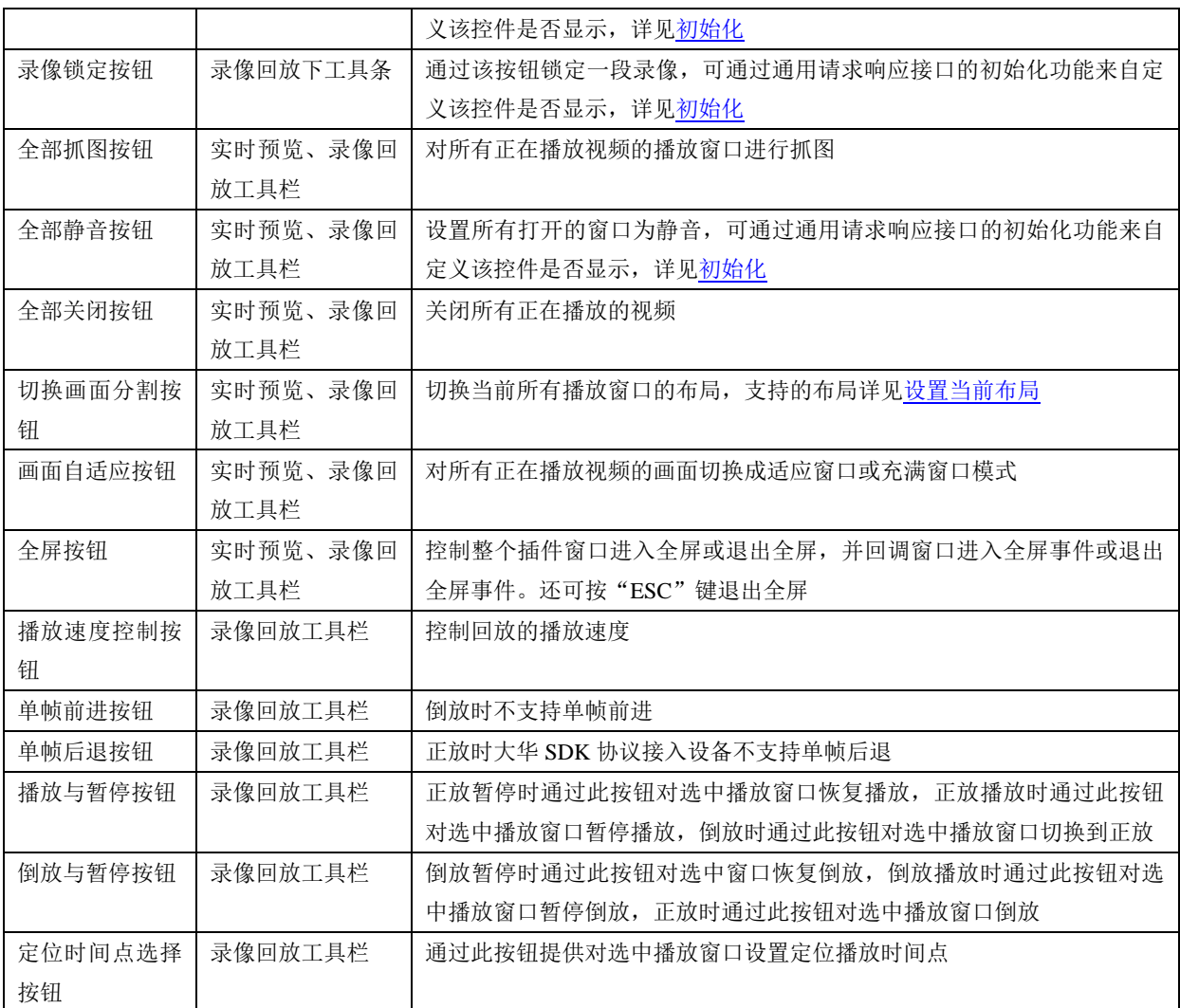

# <span id="page-50-0"></span>**6.** 错误码定义

#### 表 6-1 错误码汇总

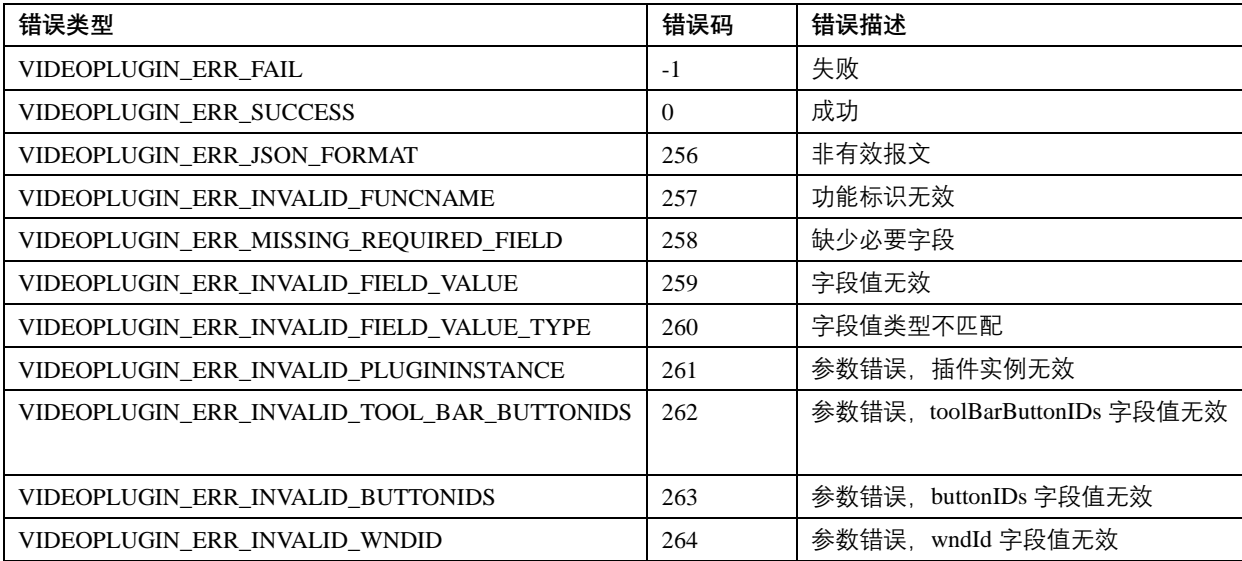

版权所有**©**杭州海康威视数字技术股份有限公司 **2020 47** / **49**

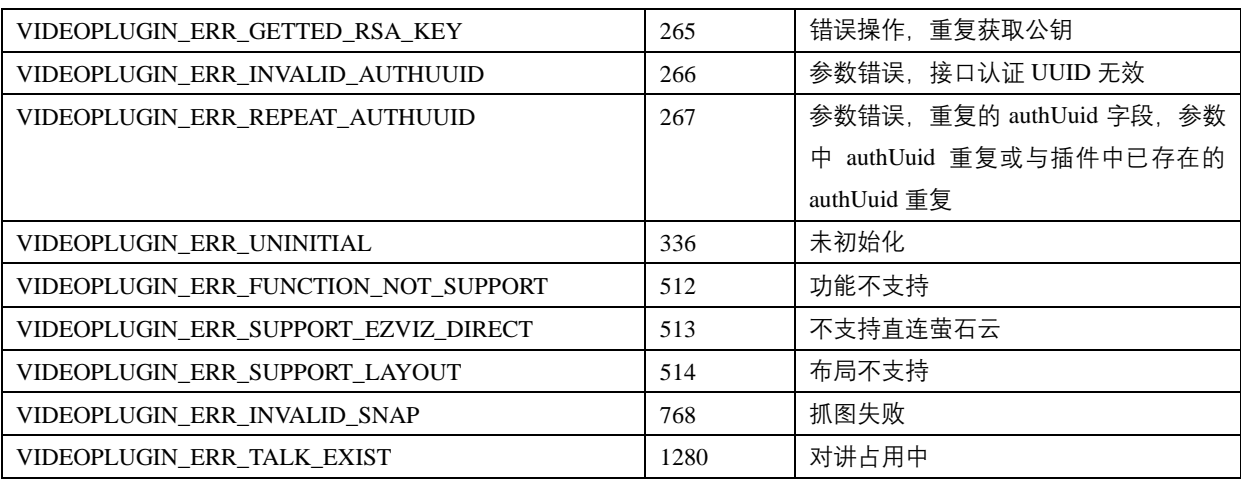

# <span id="page-51-0"></span>**7.** 附录

# <span id="page-51-1"></span>**7.1**如何获取 **APPKey** 和 **APPSecret**

请查看开放网站软件产品下的对接指南,网址:https://open.hikvision.com/docs。

# <span id="page-51-2"></span>**7.2**依赖 **OpenAPI** 接口汇总

依赖 OpenAPI 接口以及相关功能详见下表:

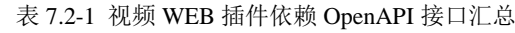

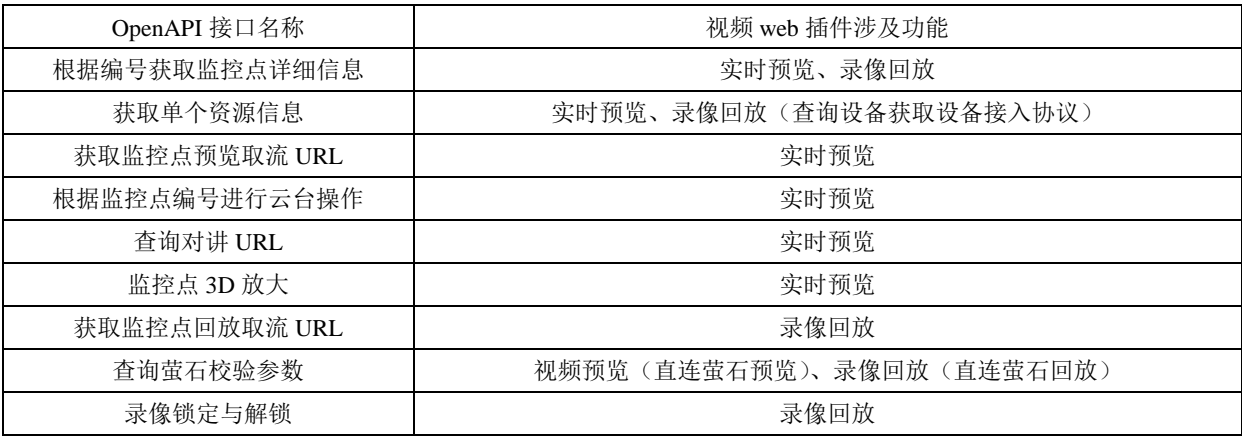

#### <span id="page-51-3"></span>**7.3**问题排查

插件安装在系统目录下"Program Files (x86)\VideoWebPlugin"中,日志位于此目录 下的 log 文件夹以及 log 目录的 pfw64 文件夹中。一些比较重要的日志文件名称及日志 信息说明如下表:

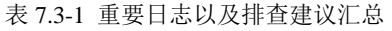

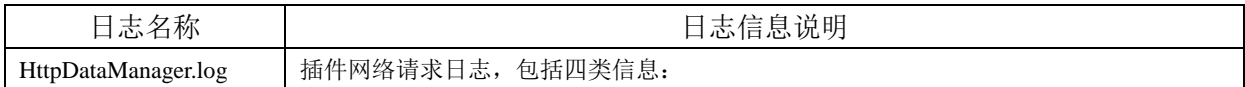

版权所有**©**杭州海康威视数字技术股份有限公司 **2020 48** / **49**

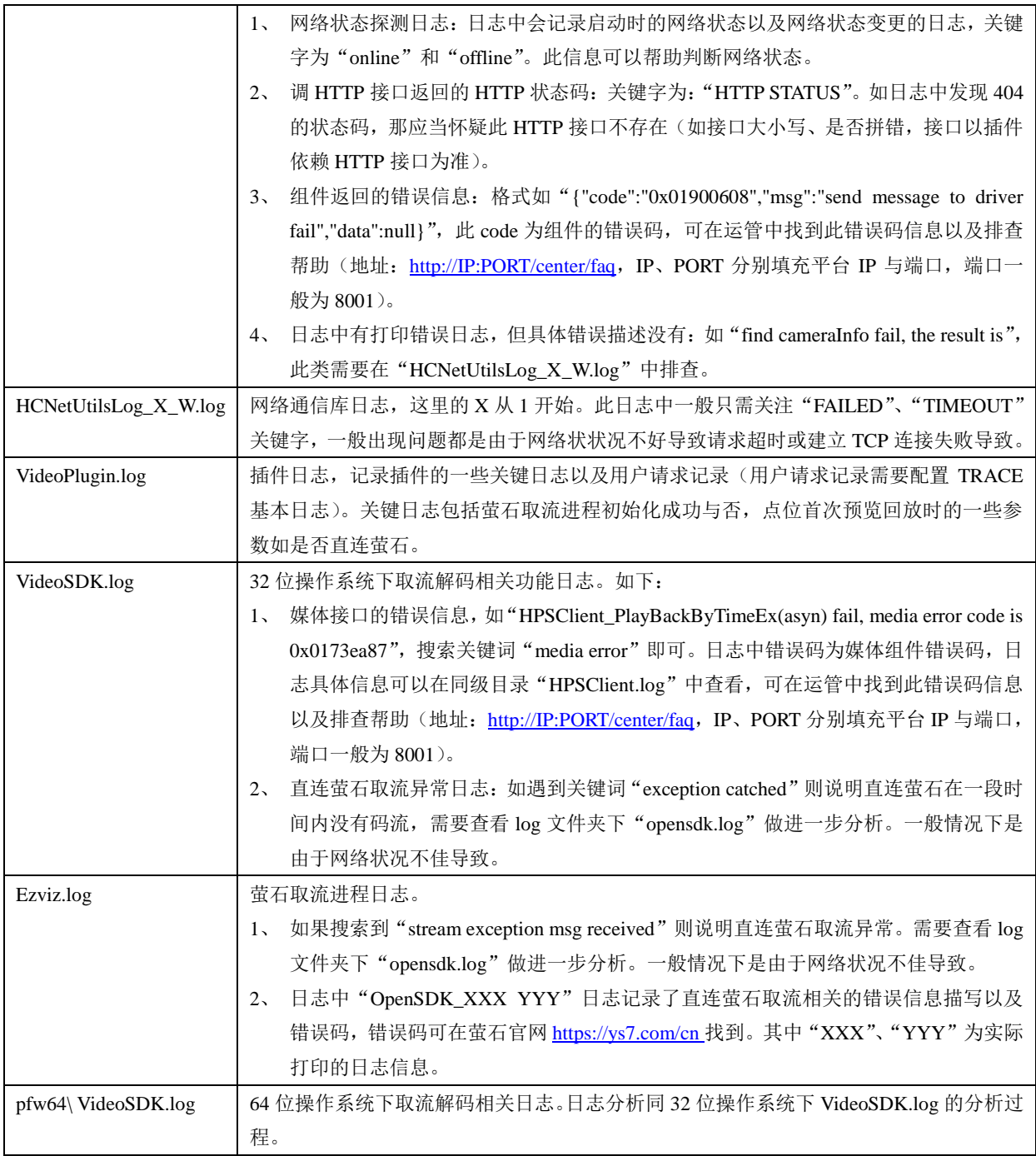